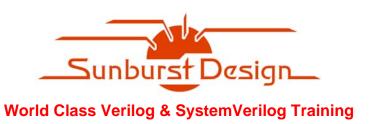

# **OVM & UVM Techniques for Terminating Tests**

# **Clifford E. Cummings**

Sunburst Design, Inc. www.sunburst-design.com cliffc@sunburst-design.com

# **Tom Fitzpatrick**

Mentor Graphics Corp www.mentor.com tom fitzpatrick@mentor.com

#### **ABSTRACT**

The Open Verification Methodology (OVM) and the new Universal Verification methodology (UVM) have a number of methods for terminating the run() phase at the completion of a test, usually via a combination of sequence completion, calls to the global stop\_request mechanism and/or the recently-added objection mechanism. Many users also use built-in event and barrier constructs on a more application-specific basis to achieve their goals. This plethora of choices has led to some confusion among the user community about how best to manage this important aspect of the testbench.

This paper describes various techniques for gracefully terminating an OVM/UVM test, and proposes a set of guidelines to avoid further confusion.

# **Categories and Subject Descriptors**

D.3.3 [**Programming Languages**]: Language Constructs and Features – *abstract data types, polymorphism, control structures*.

#### **General Terms**

Algorithms, Documentation, Performance, Design, Experimentation, Standardization, Languages, Theory, Verification.

# **Keywords**

UVM, OVM, SystemVerilog, testbench, global\_stop\_request(), raise objection, drop objection.

# **Table of Contents**

| 1. INTRODUCTION                                                | 5  |
|----------------------------------------------------------------|----|
| 1.1 Versions                                                   | 5  |
| 2. COMPILING DESIGNS & RUNNING UVM                             | 6  |
| 3. PHASES                                                      | 7  |
| 3.1 Run() Phase                                                |    |
| 3.2 Run() Phase Stages                                         | 9  |
| 3.3 Run() Phase Threads                                        |    |
| 3.3.1 Non-Stopping Threads                                     |    |
| 3.3.2 Stop-Request Threads                                     |    |
| 3.3.3 Objections-Raised Threads                                | 11 |
| 3.3.4 Enabling Stop-Interrupts In Threads                      | 11 |
| 4. HOW UVM 1.0EA SIMULATIONS WORK                              |    |
| 4.1 uvm_root                                                   |    |
| 4.2 uvm_root Typical Use                                       | 16 |
| 4.3 run_test()                                                 |    |
| 5. HOW UVM SIMULATIONS RUN                                     | 20 |
| 5.1 Choosing A Test To Run                                     |    |
| 5.2 Common +UVM_TESTNAME Errors                                |    |
| 5.3 Verilog-Style Testbench                                    |    |
| 5.4 Common New-User UVM Testbench Coding Mistake               |    |
| 5.5 Proper Use of global_stop_request() Command                |    |
| 6. HOW UVM SIMULATIONS STOP                                    |    |
| 6.1 Timeouts                                                   |    |
| 6.2 Stop-Interrupt Enabled Example                             |    |
| 6.3 Stop_Timeout Example                                       |    |
| 6.4 Global_Timeout Example                                     |    |
| 6.5 Delayed Global_Timeout Example                             |    |
| 6.6 run() Task Sets Timeout Value Example                      |    |
| 6.7 build() Phase Sets Global_Timeout Value Example            |    |
| 6.8 Raising And Dropping Objections Example                    |    |
| 6.9 Raising And Dropping Multiple Objections Example           |    |
| 6.10 Multiple Objections And forever-Loop Example              |    |
| 6.11 Multiple Objections Then Stop-Interrupt Activity Example  |    |
| 6.12 Dropped Objection And Early global_stop_request() Example |    |
| 6.13 Dropped Objection And Late global_stop_request() Example  |    |
| 7. SUMMARY & GUIDELINES                                        |    |
| 8. ACKNOWLEDGMENTS                                             |    |
| 9. REFERENCES                                                  |    |
| 10. AUTHOR & CONTACT INFORMATION                               |    |
| 11. Revisions                                                  |    |
| 11.1 Revision 1.1 (February 2011) - What Changed?              | 58 |

# **Table of Figures**

| Figure 1 - (1) Compiling designs & running UVM - overview                                        | 6  |
|--------------------------------------------------------------------------------------------------|----|
| Figure 2 - UVM Phase Usage comments                                                              | 7  |
| Figure 3 - uvm_component directory structure and file locations                                  | 8  |
| Figure 4 - run() phase - Active Stage, Stop-Interrupt Stage and Timeout                          | 9  |
| Figure 5 - run() phase execution flow diagram (without timeouts)                                 | 9  |
| Figure 6 - UVM_FATAL - No components instantiated - missing test name                            | 20 |
| Figure 7 - UVM_FATAL - +UVM_TESTNAME not found - test not registered with the factory            | 21 |
| Figure 8 - Verilog style testbench output                                                        | 22 |
| Figure 9 - Test timeout - BAD global_stop_request() after run_test() command                     | 23 |
| Figure 10 - global_stop_request() terminates the run() phase and post-run() phases execute       | 24 |
| Figure 11 - UVM report output after proper termination of the run() phase using call to          |    |
| global_stop_request()                                                                            | 24 |
| Figure 12 - \$finish command causes the run() phase to abort and post-run() phases never execute | 25 |
| Figure 13 - \$finish; causes simulation to abort run() phase - no final reports printed          | 26 |
| Figure 14 - run() phase execution flow diagram (with timeouts)                                   | 28 |
| Figure 15 - test3 UVM reported output                                                            | 30 |
| Figure 16 - (1) run() phase - Active Stage and Stop-Interrupt Stage                              |    |
| Figure 17 - test4 UVM report output after Stop-request timeout                                   | 32 |
| Figure 18 - test5 UVM report output after Watchdog (global) timeout                              | 34 |
| Figure 19 - test6 UVM report output after Watchdog (global) timeout                              | 36 |
| Figure 20 - test7 UVM report output after Stop-request timeout                                   | 38 |
| Figure 21 - test8 UVM report output after Watchdog (global) timeout                              | 40 |
| Figure 22 - test9 UVM report output after all objections were dropped                            | 42 |
| Figure 23 - test10 UVM report output after all objections were dropped                           | 44 |
| Figure 24 - test11 UVM report output after all objections were dropped                           | 47 |
| Figure 25 - test12 UVM report output after all objections were dropped and stop() task completed | 50 |
| Figure 26 - test13 UVM report output after all objections were dropped                           | 53 |
| Figure 27 - test14 UVM report output after all objections were dropped                           | 55 |

# **Table of Examples**

| Example 1 - uvm_component base stop() method definition                                               | 12   |
|----------------------------------------------------------------------------------------------------|------|
| Example 2 - Abbreviated uvm_pkg.sv file                                                               | 13   |
| Example 3 - Abbreviated uvm.svh file (with some `include files commented out)                         | 13   |
| Example 4 - Abbreviated base/base.svh file (shows inclusion of 2 of 28 included files)                |      |
| Example 5 - Abbreviated base/uvm_root.svh file                                                        | 15   |
| Example 6 - uvm_root code snippet - uvm_root construction                                             | 17   |
| Example 7 - uvm_root code snippet - const uvm_root uvm_top                                            |      |
| Example 8 - Simple test module example that calls the uvm_top.uvm_rocks() method                      | 17   |
| Example 9 - uvm_rocks() method definition                                                             |      |
| Example 10 - Top module example with run_test() call                                                  | 18   |
| Example 11 - Abbreviated base/uvm_globals.svh file                                                    |      |
| Example 12 - run_test command with test name                                                          | 20   |
| Example 13 - run_test test name passed by +UVM_TESTNAME command line option                           | 20   |
| Example 14 - Verilog style testbench with task call followed by \$finish                              |      |
| Example 15 - BAD - top module with common mistake - global_stop_request() after run_test()            | 22   |
| Example 16 - test1 with NO global_stop_request()                                                      |      |
| Example 17 - GOOD - top module with run_test() and NO global_stop_request()                           | 23   |
| Example 18 - GOOD - test2 terminates with global_stop_request()                                       |      |
| Example 19 - Bad - test2a terminates with \$finish; - run() phase aborts early                        | 25   |
| Example 20 - test3 with enabled stop() task                                                           |      |
| Example 21 - top module - set_global_stop_timeout()                                                   | 31   |
| Example 22 - test4 - stop() task timeout                                                              | 32   |
| Example 23 - top module - set_global_stop_timeout() & set_global_timeout()                            | 33   |
| Example 24 - test5 - times out due to set_global_timeout() set to 550ns                               | 34   |
| Example 25 - top module - set_global_stop_timeout(), set_global_timeout() and delayed startup         | 35   |
| Example 26 - test6 with run() and stop() tasks                                                        | 36   |
| Example 27 - Simple top module used for testing - no timeout values set and no startup delays         | 37   |
| Example 28 - BAD: test7 with & set_global_timeout() set in the run() task - too late                  | 38   |
| Example 29 - test8 with set_global_timeout() set in the build() method - stop-timeout is active       | 40   |
| Example 30 - test9 with raise_objection()/drop_objection() to terminate the test                      | 41   |
| Example 31 - test10 & env with raise_objection()/drop_objection() - last drop ends test               | 44   |
| Example 32 - test11 - tb_driver with forever loop (loop will be cancelled when all objections are     |      |
| dropped)                                                                                              | 46   |
| Example 33 - test11 - env and test11 raise and drop objections                                        | 46   |
| Example 34 - test12 - tb_driver with cancelled forever loop but still executes stop() task            | 49   |
| Example 35 - test13 - tb_driver with forever loop (loop will be cancelled when all objections are     |      |
| dropped)                                                                                              |      |
| Example 36 - test13 - global_stop_request() ignored until env drops objections                        | 52   |
| Example 37 - test14 - tb_driver with forever loop (loop will be cancelled when all objections are     |      |
| dropped)                                                                                              |      |
| Example 38 - test14 - global_stop_request() comes too late after all objections dropped and is ignore | d 55 |

#### 1. INTRODUCTION

UVM version 1.0ea is a verification class library based largely on the OVM version 2.1.1 class library. The descriptions in this paper reference the UVM code and methods but the comments on this topic are just as applicable to OVM. Terminating the simulation **run()** phase is identical using either class library except where noted.

Unlike all of the design modules and interfaces that are called during compilation and elaboration, none of the UVM testbench environment is setup until after simulation starts.

To help understand these topics, it is often useful to understand some basics about how the UVM class library files are laid out in the **uvm** directory. This paper details important basics on vital files and where they are located. The location of important files, class definitions and global variables and tasks can be difficult to find. This paper will help to partially navigate the UVM maze that hides many important details.

#### 1.1 Versions

This paper is based on UVM version 1.0ea (ea - Early Adopter version), which is largely based on OVM version 2.1.1. All of the examples in this paper were tested with QuestaSim version 6.6.

#### 2. COMPILING DESIGNS & RUNNING UVM

To help understand how UVM simulations work within the SystemVerilog testbench environment, it is useful to have a big-picture view of the entire simulation flow.

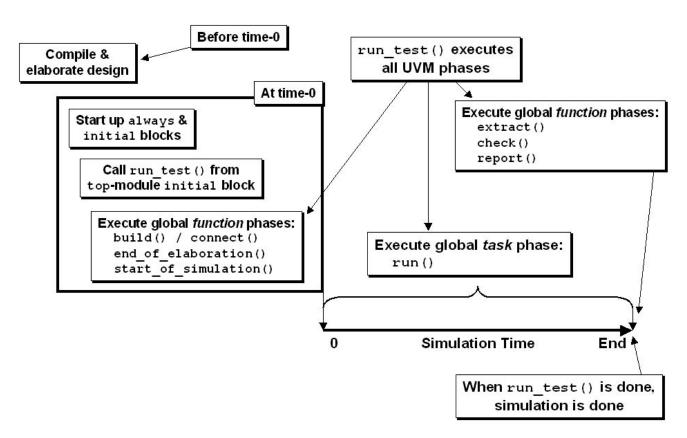

Figure 1 - (1) Compiling designs & running UVM - overview

As shown in Figure 1, a design and testbench are first compiled, then the design and testbench are elaborated. Design and elaboration happen before the start of simulation at time-0.

At time-0, the procedural blocks (initial and always blocks) in the top-level module and in the rest of the design start running. In the top-level module is an initial block that calls the run\_test() task from uvm\_top. When run\_test() is called at time-0, the UVM pre-run() global function phases (build(), connect(), end\_of\_elaboration(), start\_of\_simulation()) all execute and complete. After the pre-run() global function phases complete (still at time-0), the global run() phase starts. The run() phase is a task-based phase that executes the entire simulation, consuming all of the simulation time. When the run() phase stops, the UVM post-run() global function phases (extract(), check(), report()) all run in the last time slot before simulation ends.

By default, when **run\_test()** is done, **\$finish** is called to terminate the simulation.

#### 3. PHASES

For discussion purposes, it is useful to start with a quick reminder of the standard UVM 1.0EA phases. Some brief references will be made to these phases throughout the content of this paper.

IMPORTANT: A somewhat poorly documented fact about OVM/UVM phases is the fact that the phases are named for the methods that execute in those phases. Perhaps this was too obvious to plainly document. For example, when the OVM/UVM simulation is in the build() phase, it executes the build() void function methods. When the simulation is in the connect() phase, it executes the connect() void function methods. And of course, when the simulation is in the run() phase, it forks and executes all the run() task methods, etc.

Some of the best UVM (and OVM) documentation is actually buried in the comments of the UVM base class source files themselves, if you know where to look. A concise description of the UVM phases can be found in the uvm\_phases.sv file in the uvm/src/base subdirectory. The documentation buried in the source files is automatically extracted, via NaturalDocs[6], into the UVM Reference Manual[10], which is provided in both PDF and HTML formats. This will continue to be the case for UVM version 1.0[11]. This information can be found in the Base > uvm\_phase > Usage section of the UVM Reference Manual.

```
// Section: Usage
11
// Phases are a synchronizing mechanism for the environment. They are
// represented by callback methods. A set of predefined phases and corresponding
// callbacks are provided in uvm_component. Any class deriving from
// uvm_component may implement any or all of these callbacks, which are executed
// in a particular order. Depending on the properties of any given phase, the
// corresponding callback is either a function or task, and it is executed in
// top-down or bottom-up order.
// The UVM provides the following predefined phases for all uvm_components.
//
     build
              - Depending on configuration and factory settings,
//
                create and configure additional component hierarchies.
11
//
     connect - Connect ports, exports, and implementations (imps).
//
     end_of_elaboration - Perform final configuration, topology, connection,
//
              and other integrity checks.
//
//
//
     start_of_simulation - Do pre-run activities such as printing banners,
//
              pre-loading memories, etc.
//
              - Most verification is done in this time-consuming phase. May fork
//
     run
                other processes. Phase ends when global_stop_request is called
//
                explicitly.
//
     extract - Collect information from the run in preparation for checking.
//
//
//
     check
              - Check simulation results against expected outcome.
//
//
     report
              - Report simulation results.
                          Figure 2 - UVM Phase Usage comments
```

In fact, the preceding excellent summary-description of the UVM version 1.0ea phases comes from comments on lines 284-316 of the uvm\_phases.sv file, as shown in Figure 2.

Of these eight standard pre-defined phases, four of the phases are pre-run() function phases that execute in zero-time after compiling and elaborating the design (typically at time-0) but before the run() phase commences, and three of the phases are post-run() function phases that execute in zero-time at the end of the simulation after the run() phase completes.

# 3.1 Run() Phase

The **run()** phase is the only standard pre-defined UVM version 1.0ea phase where all simulation activity is executed.

Included in lines 284-425 of the 427 lines that make up the **uvm\_phases.sv** file, are brief descriptions of: a summary-description of the UVM phases (lines 284-316), discussion of the UVM phase subtype (lines 317-320), requirements to create a user-defined phase (lines 321-355) and a description of the optional Phase Macros (lines 321-425).

This paper largely deals with starting and stopping the **run()** phase. We briefly mention the pre**run()** function phases by way of introduction, but then most of this paper describes how the **run()** phase is started and how it is gracefully terminated. Graceful termination of the **run()** phase allows the rest of the UVM post-**run()** function phases to do their intended jobs and then to terminate gracefully.

Graceful termination of the **run()** phase often requires the use of UVM built-in termination commands, such as **global\_stop\_request()**, and others described in this paper.

The run() phase is a time-consuming phase. The run() phase will unconditionally execute all of the run() tasks, and conditionally all of the stop() tasks in the UVM testbench. run() and stop() are empty virtual tasks defined in the uvm\_component. Any testbench component that is derived from uvm\_component can override the run() and stop() tasks and they will be executed during the run() phase either unconditionally (run()) or conditionally (stop()).

Some of the common UVM components that are derived from uvm\_component include:

```
Location: uvm/src/base/
uvm root.svh:
                                    class uvm_root
Location: uvm/src/methodology/
uvm_agent.svh:
                           virtual class uvm agent
uvm_driver.svh:
uvm_env.svh:
uvm_monitor.svh:
uvm_scoreboard.svh:
uvm_subscriber.svh:
                                   class uvm driver
                                                            #( ... )
                       virtual class uvm_env
                          virtual class uvm monitor
                           virtual class uvm_scoreboard
                           virtual class uvm_subscriber #( ... )
uvm test.svh:
                           virtual class uvm test
Location: uvm/src/methodology/sequences/
uvm sequencer base.svh:
                                    class uvm sequencer base
uvm_sequencer.svh:
                                    class uvm_sequencer #( ... )
```

Figure 3 - uvm\_component directory structure and file locations

### 3.2 Run() Phase Stages

For reference purposes in this paper, the **run()** phase has been divided into two stages and the three different types of execution threads that can run in those stages (the different threads are discussed in section 3.3). The two **run()** phase stages are the Active Stage, and the Stop-Interrupt Stage, as shown in Figure 4.

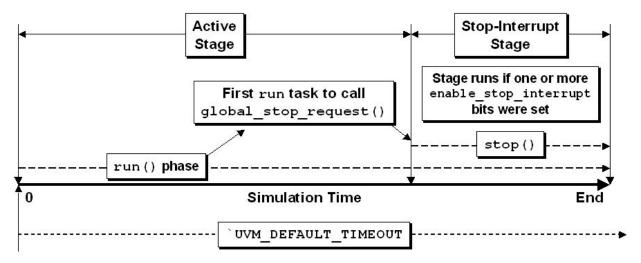

Figure 4 - run() phase - Active Stage, Stop-Interrupt Stage and Timeout

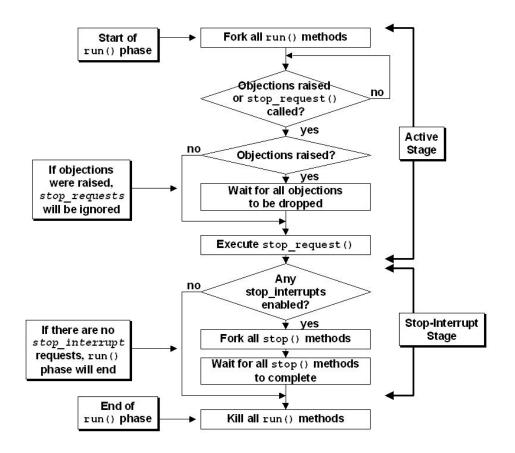

Figure 5 - run() phase execution flow diagram (without timeouts)

Execution flow of the **run()** and **stop()** tasks in these stages is shown in the flow diagram of Figure 5.

All run() tasks are forked at the beginning of the Active Stage of the run() phase, while only components that have set the enable\_stop\_interrupt bit will execute their respective stop() tasks during the Stop-Interrupt Stage.

More details about the execution of **run()** and **stop()** tasks are detailed throughout the remainder of this paper.

### 3.3 Run() Phase Threads

Again, for reference purposes in this paper, the **run()** phase execution threads can be divided into three types: *Non-Stopping* threads, *Stop-Request* threads and *Objections-Raised* threads.

All three types of execution-threads are coded as **run()** tasks that are defined in tests or components and are directly or indirectly extended from **uvm\_component**. All three begin execution as forked **run()** tasks at the beginning of the Active Stage of the **run()** phase

# 3.3.1 Non-Stopping Threads

Non-Stopping threads are **run()** tasks that either execute their code without issuing a stop command or are **run()** tasks with a **forever** loop that never ends.

A run() task that does not make a call to global\_stop\_request() or that does not raise any objections would be a non-stopping thread.

A common run() task example that includes a **forever** loop would be a UVM testbench driver. The driver might have a **forever** loop that continuously loops and calls **seq\_item\_port.get\_next\_item(tx)** to get the next transaction that will be supplied by the UVM sequencer. Placing a **forever** loop in a driver is a common practice that makes the driver independent of the number of transactions that may be supplied by the test through the sequencer.

## 3.3.2 Stop-Request Threads

Stop-Request threads are run() tasks that call the global\_stop\_request() command inside of the run() task. If there are no Objections-Raised threads, the run() phase will immediately process the stop\_request(), terminate the Active Stage and start the Stop-Interrupt Stage if any of the enable\_stop\_interrupt bits were set in any of the run() phase threads.

If there are any Objections-Raised threads, the <code>global\_stop\_request()</code> command is largely ignored. For this reason, using the <code>global\_stop\_request()</code> command is largely discouraged as a way to terminate the Active Stage of the <code>run()</code> phase. It only takes is a single Objections-Raised thread to invalidate all of the <code>global\_stop\_request()</code> commands in all of the Stop-Request threads.

#### 3.3.3 Objections-Raised Threads

Objections-Raised threads are run() tasks that call the command

uvm\_test\_done.raise\_objection(), typically at the beginning of the run() task.

A run() task that calls uvm\_test\_done.raise\_objection(), is specifying that it "objects to the termination of the Active Stage of the run() phase," until the objection is dropped using the uvm\_test\_done.drop\_objection()command.

Once any thread calls uvm\_test\_done.raise\_objection(), all calls to
global\_stop\_request() from Stop-Request threads will be ignored. For this reason, the
following guideline is recommended:

Guideline: Use the raise\_objection() / drop\_objection() mechanism to terminate the Active Stage of the run() phase.

**Reason:** Adding a single Raised-Objection thread to a test that previously used Stop-Request threads exclusively will turn off all stopping mechanisms that were present in the Stop-Request threads. Choosing Objection-Raised threads over Stop-Request threads, is a defensive coding style that will prevent confusion related to **global\_stop\_request()** commands inexplicably failing to stop the Active Stage of the **run()** phase.

Once all of the threads with raised objections have been dropped, the **run()** phase will immediately process an implicit **stop\_request()**, terminate the Active Stage and start the Stop-Interrupt Stage if any of the **enable\_stop\_interrupt** bits were set in any of the **run()** phase threads.

Dropping all objections will issue an immediate and implicit **stop\_request()**, even if there is a free-running **forever**-loop in a Non-Stopping thread.

As a general rule, issuing the uvm\_test\_done.raise\_objection() command in an Objections-Raised thread should be done at the beginning of the run() task, but it can actually be issued anywhere in the run() task as long as it is issued before the end of the Active Stage. Once the Stop-Interrupt Stage starts, calling uvm\_test\_done.raise\_objection() will be too late and will have no effect; therefore, no objection for that thread will be raised.

A thread cannot object to the termination of the Stop-Interrupt Stage. Setting the **enable\_stop\_interrupt** bit in one or more threads is the mechanism that is used to interrupt the termination of the Stop-Interrupt Stage, as described in the next section.

### 3.3.4 Enabling Stop-Interrupts In Threads

Any of the three thread types can also delay completion of the **run()** phase by declaring their intent to interrupt the stopping of the **run()** phase.

To interrupt the stoppage of the run() phase requires that enable\_stop\_interrupt bit, typically at the beginning of the run() task. Once the enable\_stop\_interrupt bit is set, the thread will also execute a stop() task in the Stopthreads with Interrupt Stage. Even Non-Stopping forever set the enable\_stop\_interrupt bit and include a stop() task that will execute in parallel with the thread's **forever**-loop activity in the Stop-Interrupt Stage.

As a general rule, setting the **enable\_stop\_interrupt** bit for any thread type should be done at the beginning of the **run()** task, but it can actually be set anywhere in the **run()** task as long as it is set before the end of the Active Stage. Once the Stop-Interrupt Stage starts, setting the **enable\_stop\_interrupt** bit will have no effect and any local **stop()** tasks will be ignored.

The base class **stop()** method is defined in the **uvm\_component.sv** file as a simple empty task as shown in Example 1.

```
task uvm_component::stop(string ph_name);
  return;
endtask
```

Example 1 - uvm\_component base stop() method definition

If the thread with enable\_stop\_interrupt=1 does not include a local stop() task, then the default empty stop() method will execute and return in zero time.

As a general rule, threads that set the **enable\_stop\_interrupt** bit should also define a local **stop()** task to override the default **stop()** method. The authors can think of no good reason to set the **enable\_stop\_interrupt** bit and omit the inclusion of a local **stop()** task.

#### 4. HOW UVM 1.0EA SIMULATIONS WORK

There are a few poorly-understood features that if generally understood would help explain how UVM version 1.0ea simulations work.

First, how do some of the important UVM commands work and how do they become available?

Briefly, in a top-level module, an engineer:

- 1. Imports the uvm\_pkg.
- 2. Instantiates a Design Under Test (DUT) with design interface that is used to tie the class-based testbench to the DUT.
- 3. Calls a UVM run\_test() method.

Of course there is more to a UVM top-module than just these three pieces, but this will serve as a starting point.

What do we get when we **import uvm\_pkg::\*;** ?

The **uvm\_pkg.sv** is located in the **uvm/src** directory and is little more than an **include** command enclosed within a package as shown in Example 2.

```
package uvm_pkg;
  include "uvm.svh"
endpackage
```

Example 2 - Abbreviated uvm pkg.sv file

The included **uvm.svh** file itself includes global UVM macros, and calls on three more include files located in the **uvm/base**, **uvm/uvm\_tlm** and **uvm/methodology** subdirectories respectively as shown in Example 3.

In Example 3, we have commented out all of the include commands except for the "base/base.svh" include command, because we are going to put together a simple example to show how some important UVM simulation commands are used.

The base.svh file actually includes 28 other files from the src/base subdirectory, but we are only going to focus on two of the included files as shown in Example 4.

```
include "base/uvm_component.sv"

//------
// uvm_component includes uvm_root

//-----
include "base/uvm_globals.svh"

Example 4 - Abbreviated base/base.svh file (shows inclusion of 2 of 28 included files)
```

The **uvm/base** subdirectory actually contains 39 files, but some of the files in this subdirectory include other files in the same subdirectory. In fact, as indicated in Example 4, the **uvm\_component.sv** file includes the very important **uvm\_root.svh** file, which is described next.

#### 4.1 uvm root

From comments in the **uvm\_root.svh** source code file[13] (also in the **ovm\_root.svh** source code file[9]):

"The uvm\_root class serves as the implicit top-level and phase controller for all UVM components. Users do not directly instantiate uvm\_root. The UVM automatically creates a single instance of <uvm\_root> that users can access via the global (uvm\_pkg-scope) variable, uvm\_top."

Among other things, the **uvm\_root.svh** file, contains the **uvm\_root** class definition, which is an extension of **uvm\_component**. **uvm\_root** also has some very important methods and variables that are used at the beginning of the simulation. Important pieces of an abbreviated **uvm\_root** file with line numbers are shown in Example 5 and will be discussed in more detail in this section.

```
1 class uvm_root extends uvm_component;
    extern protected function new (); // Later line
3
4
    extern static function uvm_root get();
5
6
    extern virtual task run_test (string test_name="");
7
8
    extern task run_global_phase ();
9
10
    extern function void stop_request();
11
12
    time phase_timeout = 0;
13
    time stop_timeout = 0;
14
15
    //extern `_protected function new ();
16
17
    static local uvm root m inst;
18
19
    function void uvm_rocks ();
20
      $display("\n*** UVM rocks! - This is the future of verification! ***\n");
21
    endfunction
22 endclass
23
24 //-----
25 // IMPLEMENTATION
27
28 function uvm root uvm root::get();
29 if (m inst == null)
30
      m_inst = new();
    return m inst;
32 endfunction
```

```
33
34 function uvm_root::new();
35 endfunction
36
37 //------
38 // Create a top-level handle called: uvm_top
39 //-----
40
41 const uvm_root uvm_top = uvm_root::get();
42
43 //-----
44 // Primary Simulation Entry Points
45 //-----
47 task uvm root::run test(string test name="");
   bit testname_plusarg;
48
49
   string msg;
50
51
   testname_plusarg = 0;
52
53
   // plusarg overrides argument
54
   if ($value$plusargs("UVM_TESTNAME=%s", test_name))
55
     testname_plusarg = 1;
56
57
   // if test_name is not "", create it using common factory
58
   if (test_name != "") begin
59
     msg = testname_plusarg ? "command line +UVM_TESTNAME=":
60
                       "call to run_test(";
61
     $display("INVTST",
62
           {"Requested test from ",msg, test_name, ") not found." });
     $finish;
63
64
   end
65
   $display("RNTST", {" Running test ",test_name, "..."});
66
67
68
   run_global_phase();
69 endtask
70
71 task uvm_root::run_global_phase();
   $display("run_global_phase() Phases now running");
72
73 endtask
74
75
76 //-----
77 // Stopping
78 //-----
80 function void uvm_root::stop_request();
81
   // ->m_stop_request_e;
   $display("Executing stop_request();");
82
83 endfunction
```

Example 5 - Abbreviated base/uvm root.svh file

The **uvm\_root** class includes the following important **extern** method definitions:

protected function new(), get(), run\_test(), run\_global\_phase(), and stop\_request(). The external definitions are actually included later in the same file (for example, the task uvm\_root::run\_test(...); definition starts on line 47). In fact all of the definitions for the extern methods are actually defined later in the same file, which means they are not very extern-al! So why declare all of these methods as extern methods? By declaring all of the methods as extern methods, the first 240 lines of the uvm\_root.svh file serve as documentation for and prototypes of the methods and important variables that make up the uvm\_root non-virtual class. The details of how the methods work are included in lines 266-1218 of the rest of this file. When you open the file, the top portion has an explanation of what you will find in the uvm\_root class and the bottom portion has the implementation details.

The uvm\_root class also includes definitions for the time variables phase\_timeout, stop\_timeout and the static local m\_inst handle of type uvm\_root.

This abbreviated version of uvm\_root has been augmented with the function void uvm\_rocks() method, which is not in the actual uvm\_root.svh file, but has been included in this abbreviated file for demonstration purposes as shown in Example 8 (on the next page).

# 4.2 uvm\_root Typical Use

Before talking about the **base/uvm\_globals.svh** file, it is instructive to look at how the **uvm\_root** file is used in a typical verification environment.

The top-level module, calls the **import uvm\_pkg::\*;** command. **uvm\_pkg** includes **uvm.svh**, which includes **base/base.svh**, which includes **base/uvm\_component.sv**, which includes **base/uvm root.svh**.

The inclusion of **uvm\_root.svh** is where UVM gets interesting. The following discussion will refer to the abbreviated **uvm\_root.svh** line numbers shown in Example 5.

On line 2, there is an extern protected function new(). This line does not exist in the actual uvm\_root.svh file, but the commented out extern `\_protected function new() on line 15 does, and accomplishes the same goal. Declaring the new() constructor as protected means that only methods inside of uvm\_root can call the constructor. uvm\_root cannot be declared and constructed outside of uvm root.

On line 17 is the declaration of a local static handle called m\_inst of type uvm\_root. On line 4 is the extern static function uvm\_root get(); declaration, and on lines 28-32 is the external definition of the get() function. The first time that uvm\_root::get() is called, the m\_inst handle will be null so the get() function will call the protected new() constructor to create a uvm\_root object with handle name m\_inst and return the handle to the calling code. All subsequent calls to get() will just return the static m\_inst handle value.

```
17 static local uvm_root m_inst;
4 extern static function uvm_root get();
28 function uvm_root uvm_root::get();
29  if (m_inst == null)
30   m_inst = new();
31  return m_inst;
32 endfunction
```

Example 6 - uvm\_root code snippet - uvm\_root construction

In the same uvm\_root.svh file is a declaration for a const uvm\_root uvm\_top (a constant handle of type uvm\_root with handle name uvm\_top) that calls uvm\_root::get() in its declaration.

```
41 const uvm_root uvm_top = uvm_root::get();

Example 7 - uvm_root code snippet - const uvm_root uvm_top
```

This is how the uvm\_top is created and it is all done by importing the uvm\_pkg in the top-level module and the construction of uvm\_top happens right after simulation starts at time 0. uvm\_top is constructed before we even execute the UVM phases; in fact, the UVM phases are executed by calling the run\_test() method from this instance (object) of uvm\_top. Now uvm\_top is a fully constructed object of type uvm\_root, and it is now possible to call any uvm\_root method (including run\_test()) just by using the uvm\_top handle.

Consider the simple test module example in Example 8. After importing uvm\_pkg, although we have not directly called a constructor to create a uvm\_top handle of type uvm\_root, we can still call the uvm\_rocks() method (shown in Example 9) using the uvm\_top handle.

The **uvm\_rocks()** method shown in Example 9 is our simple replacement for the ubiquitous Clanguage "hello world" example (which is so passé!)

Example 9 - uvm\_rocks() method definition

A more typical usage example is a top-level module that calls a **run\_test()** method as shown in Example 10.

```
module top;
  import uvm_pkg::*; // import uvm base classes
  initial begin
    run_test();
  end
endmodule
```

Example 10 - Top module example with run\_test() call

#### **4.3** run\_test()

The run\_test() method is also defined in the uvm\_root class. Most initial block calls to run\_test() do not reference this method with the uvm\_top handle name. Why does this work?

Now examine the base/uvm\_globals.svh file. An abbreviated version of the uvm\_globals.svh file is shown in Example 11.

```
//-----
// Group: Simulation Control
//-----
task run_test (string test_name="");
 uvm root top;
 top = uvm_root::get();
 top.run_test(test_name);
endtask
function void global_stop_request();
 uvm root top;
 top = uvm_root::get();
 top.stop_request();
endfunction
function void set_global_timeout(time timeout);
 uvm_root top;
 top = uvm_root::get();
 top.phase_timeout = timeout;
endfunction
function void set_global_stop_timeout(time timeout);
 uvm root top;
 top = uvm_root::get();
 top.stop timeout = timeout;
endfunction
```

Example 11 - Abbreviated base/uvm\_globals.svh file

The tasks and functions in the **uvm\_globals.svh** file are also in the **uvm\_pkg**, but they are not part of any class definition.

A call to run\_test(), as shown in Example 10, calls the run\_test() task defined in Example 11. The run\_test() task declares a handle called top of the uvm\_root class type. Then the uvm\_root::get() method is called, which will return the local static uvm\_root handle, m\_inst, and store it into the top handle declared in the task (the uvm\_root::get() method ensures that only one uvm\_root object will ever be created), and using the top handle, the local run\_test() calls the top.run\_test() method in the uvm\_top object, which starts up all the UVM simulation phases.

The uvm\_globals.svh file also contains the set\_global\_timeout() and set\_global\_stop\_timeout() methods, which will be discussed in section 6.1.

As a side note, although not shown in the abbreviated version of the uvm\_globals.svh file in Example 11, the uvm\_globals.svh file also contains the UVM standard message commands: uvm\_report\_info(), uvm\_report\_warning(), uvm\_report\_error() and uvm\_report\_fatal(). These commands are also available anywhere the uvm\_pkg routines have been imported.

As an additional side note, the uvm\_pkg also indirectly includes the uvm\_message\_definse.svh file from the src/macros/ directory that contains the definitions for all of the recommended `uvm\_info/fatal\*() macros, which automatically add file and line numbers to the reported messages. These macros are typically recommended as replacements for the uvm\_report\_info/fatal\*() messaging commands because they do include the file and line numbers in the reported messages to assist in debugging.

To summarize what has been discussed in this section, <code>import uvm\_pkg::\*;</code> creates the <code>uvm\_top</code> top-level testbench object and includes important global commands including: <code>run\_test()</code>, <code>global\_stop\_request()</code>, <code>set\_global\_timeout()</code>, <code>set\_global\_phase\_timeout()</code>. Users of the <code>uvm\_pkg</code> have access to these commands and more without being required to construct any class objects.

#### 5. HOW UVM SIMULATIONS RUN

As mentioned in the previous section, the **run\_test()** command starts all of the UVM phases. This section gives more details on what happens when simulations run.

#### 5.1 Choosing A Test To Run

The **run\_test()** command must be passed a valid test name that has been registered in the UVM factory. There are two ways to pass a valid test name to the **run\_test()** command, (1) coded into the **top** module or (2) passed to the UVM testbench through the command line switch **+UVM\_TESTNAME**.

The inline coded method passes the test name string as an argument to the **run\_test()** method in the top-level module, similar to what is shown below.

```
module top;
...
initial begin
   run_test("test1");
...
end
endmodule
```

Example 12 - run test command with test name

The inline coded method is not typically recommended since it ties the testbench to a specific test that requires the **top** module to be modified, recompiled and simulated for each new test.

The **+UVM\_TESTNAME** command line switch is the preferred method for executing tests since the simulation executable can be called with a new testname without the requirement to re-compile the entire testbench. Below is shown an example command line switch using Questa:

```
vsim -c -do "run -all" top +UVM_TESTNAME=test1

Example 13 - run_test test name passed by +UVM_TESTNAME command line option
```

# 5.2 Common +UVM TESTNAME Errors

If no top-module **run\_test()** argument is included in the **top** module, and if there is no **+UVM\_TESTNAME** command line argument, UVM reports the error shown in Figure 6.

```
UVM_FATAL @ 0: reporter [NOCOMP] No components instantiated.
You must instantiate at least one component before calling run_test.
To run a test, use +UVM_TESTNAME or supply the test name in the argument to run_test(). Exiting simulation.
```

Figure 6 - UVM\_FATAL - No components instantiated - missing test name

If the **run\_test()** test name argument included in the **top** module has not been registered in the UVM factory, or if the **+UVM\_TESTNAME** test name has not been registered in the UVM factory, then UVM reports the error shown in Figure 7.

```
UVM_WARNING @ 0: reporter [BDTYP] Cannot create a component of type
'test2' because it is not registered with the factory.

UVM_FATAL @ 0: reporter [INVTST] Requested test from command line
+UVM_TESTNAME=test2 not found.
```

Figure 7 - UVM FATAL - +UVM TESTNAME not found - test not registered with the factory

# **5.3** Verilog-Style Testbench

Before looking at common UVM testbench styles, consider how Verilog verification engineers typically build a testbench.

Verilog tasks are encapsulated, time-consuming subroutines that execute their code when called and return when done. The experienced Verilog verification engineer typically assembles a large number of tasks and then makes calls to the tasks from a Verilog testbench. The tasks are used as high level commands that either execute important Verilog testbench activity or are used to apply stimulus to, or check outputs from a Verilog DUT.

At the end of the test, after all of the testing tasks have run, the typical verification engineer terminates the test with a call to **\$finish**; as shown in Example 14.

Example 14 - Verilog style testbench with task call followed by \$finish

Since the uvm\_pkg was imported in Example 14, the top module has access to the UVM reporting commands and macros, which happened to be called from the Verilog testbench myrun\_task. Even though the uvm\_pkg was imported, it was not necessary to call the UVM run\_test() command, so none of the UVM phases were executed, including the final reporting phase, and the final output simply shows that UVM\_INFO was called and that the top module finished at time 100ns, as shown in Figure 8.

```
UVM_INFO top.sv(23) @ 0: reporter [top] myrun_task running
** Note: $finish : top.sv(19)
   Time: 100 ns Iteration: 0 Instance: /top
```

Figure 8 - Verilog style testbench output

#### 5.4 Common New-User UVM Testbench Coding Mistake

Based on the previous Verilog coding style, the novice UVM verification engineer frequently tries to use the Verilog style by calling the **run\_test()** command followed immediately by calling a **global\_stop\_request()** command, as shown in Example 15.

Example 15 - BAD - top module with common mistake - global\_stop\_request() after run\_test()

Engineers who assemble testing code as shown in Example 15 fail to understand that the run\_test() command will execute all of the UVM phases and the placement of the global\_stop\_request() command immediately after the run\_test() command is too late to be included in the execution of any of the UVM phases. In this example, the only call to global\_stop\_request() is placed in the top module, so the run\_test() command will execute the requested run() phase test1 code, shown in Example 16, then keep executing simulation in the run() phase until simulation times out with the error message shown in Figure 9.

```
class test1 extends uvm test;
  `uvm_component_utils(test1)
  env e;
  function new (string name="test1", uvm_component parent);
    super.new(name, parent);
  endfunction
  function void build;
    super.build();
    e = env::type_id::create("e", this);
  endfunction
                                        run() task executes a 100ns
  task run;
                                         delay but does not include a
    #100ns;
                                        global_stop_request()
  endtask
endclass
```

Example 16 - test1 with NO global\_stop\_request()

```
UVM_INFO @ 0: reporter [RNTST] Running test test1...

UVM_ERROR @ 920000000000: reporter [TIMOUT] Watchdog timeout

of '920000000000' expired
```

Figure 9 - Test timeout - BAD global\_stop\_request() after run\_test() command

The test1 code of Example 16 was run with the top module shown in Example 15, but since the test1 code did not include a global\_stop\_request() command, and since the global\_stop\_request() command of the top module was never executed, test1 executed its code and then the run() phase continued until the simulation timed-out.

Placement of a global\_stop\_request() command after a call to run\_test() is a Verilog-like coding style that does not work in UVM.

### 5.5 Proper Use of global stop request() Command

The proper use of the global\_stop\_request() command is to omit it from the top module as shown in Example 17, and to include the global\_stop\_request() command in the test code as shown in Example 18.

```
module top;
  import uvm pkg::*;
  import tb_pkg::*;
  logic
                        clk;
  clkgen
                  ck (clk);
  initial begin
    run_test();
  end
endmodule
            Example 17 - GOOD - top module with run_test() and NO global_stop_request()
class test2 extends uvm test;
  `uvm_component_utils(test2)
  env e;
  function new (string name="test2", uvm_component parent);
    super.new(name, parent);
  endfunction
  function void build;
    super.build();
    e = env::type_id::create("e", this);
  endfunction
                                                run() task executes a 100ns
  task run;
                                               delay but followed by a call to
    #100ns;
                                               global_stop_request()
    global_stop_request();
  endtask
endclass
```

Example 18 - GOOD - test2 terminates with global stop request()

The **top** module of Example 17 still includes the **run\_test()** command, which is responsible for initiating and executing all of the UVM phases.

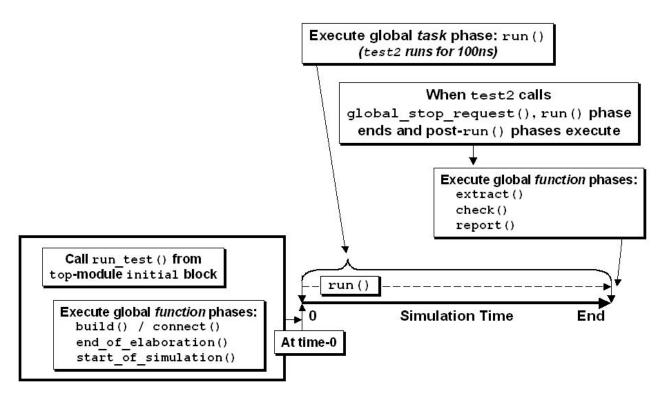

Figure 10 - global\_stop\_request() terminates the run() phase and post-run() phases execute

After the test2 code of Example 18 terminates with global\_stop\_request(), the rest of the post-run() phases will execute (as shown in Figure 10) and the full UVM report-output will be displayed as shown in Figure 11.

```
UVM_INFO @ 0: reporter [RNTST] Running test test2...

--- UVM Report Summary ---

** Report counts by severity
UVM_INFO: 1
UVM_WARNING: 0
UVM_ERROR: 0
UVM_ERROR: 0
** Report counts by id
[RNTST] 1

** Note: $finish ...
Time: 100 ns ...
```

Figure 11 - UVM report output after proper termination of the run() phase using call to global\_stop\_request()

If the global\_stop\_request() command in the test code is replaced with the Verilog \$finish command as shown in Example 19, the simulation will abort in the middle of the run() phase and the post-run() phases will not execute as shown in Figure 12. Since the UVM phases abort in the middle of the run() phase, no final UVM reports will be printed as can be seen in the resultant output in Figure 13.

```
class test2a extends uvm_test;
   `uvm_component_utils(test2a)
   env e;

function new (string name="test2a", uvm_component parent);
   super.new(name, parent);
   endfunction

function void build;
   super.build();
    e = env::type_id::create("e", this);
   endfunction

task run;
   #100ns;
   $finish;
   endtask
endclass
```

Example 19 - Bad - test2a terminates with \$finish; - run() phase aborts early

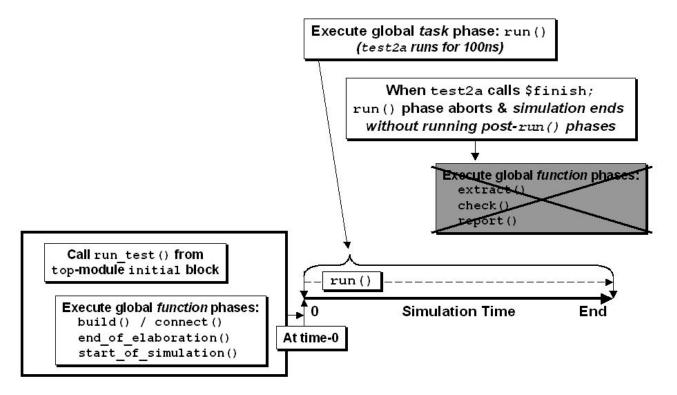

Figure 12 - \$finish command causes the run() phase to abort and post-run() phases never execute

```
UVM_INFO @ 0: reporter [RNTST] Running test test2a...
** Note: $finish : test2a.sv ...
Time: 100 ns Instance: /uvm_pkg::uvm_root::m_do_phase
```

Figure 13 - \$finish; causes simulation to abort run() phase - no final reports printed

In Figure 13, there is no UVM Report Summary because the post-run() report() phase was never executed.

#### 6. HOW UVM SIMULATIONS STOP

UVM has a number of important, built-in global simulation and control commands to set timeouts and to terminate the **run()** phase. Descriptions of these UVM commands can be found in the UVM Class Reference manual[10] (also in the OVM Class Reference manual[7]).

run\_test() - is a commonly used convenience function (as described in section 4.3) that calls uvm\_top.run\_test(). It is used to start the execution of the specified test.

global\_stop\_request() - is a commonly used convenience function that calls uvm\_top.stop\_request(). It is used to terminate the Active Stage if there are no raised objections (see Objections-Raised Threads in section 3.3.3).

set\_global\_timeout() - is a convenience function that calls uvm\_top.phase\_timeout =
timeout.

set\_global\_stop\_timeout() is a convenience function that calls uvm\_top.stop\_timeout
= timeout.

The basic UVM simulation termination command is the global\_stop\_request() call as previously shown in Example 18.

Two other ways to terminate simulations are timeouts and a combination of raised-objections and stop-interrupts.

#### 6.1 Timeouts

When the **run()** phase starts, a parallel timeout timer is also started. If the timeout timer reaches one of the specified timeout limits before the **run()** phase completes, the **run()** phase will timeout and:

All run() tasks will be immediately disabled.

- 1. A timeout message will be issued.
- 2. Execution of the post-run() phases will begin.

There are two timeout counters that may become active during the **run()** phase and their timeout limits are kept in the variables **uvm\_top.phase\_timeout** and **uvm\_top.stop\_timeout**.

The phase\_timeout is the time that the entire run() phase (Active Stage and Stop-Interrupt Stage) is allowed to run before timing out. The phase\_timeout is often referred to as the global\_timeout limit as shown in Figure 14. If the phase\_timeout time limit is reached, a UVM ERROR will be reported.

The default value for the **phase\_timeout** limit is set from the **`UVM\_DEFAULT\_TIMEOUT** macro and has a default timeout value of 9200 seconds. This value can be shortened by using the **set\_global\_timeout()** command.

As part of the run() phase, various components of a test might execute stop() tasks in the Stop-Interrupt Stage. The maximum execution time of the stop() tasks is stored in the stop\_timeout limit and can be controlled by the set\_global\_stop\_timeout() command. The default stop\_timeout value is also 9200 seconds. The stop\_timeout is often referred to as the global\_stop\_timeout limit as shown in Figure 14.

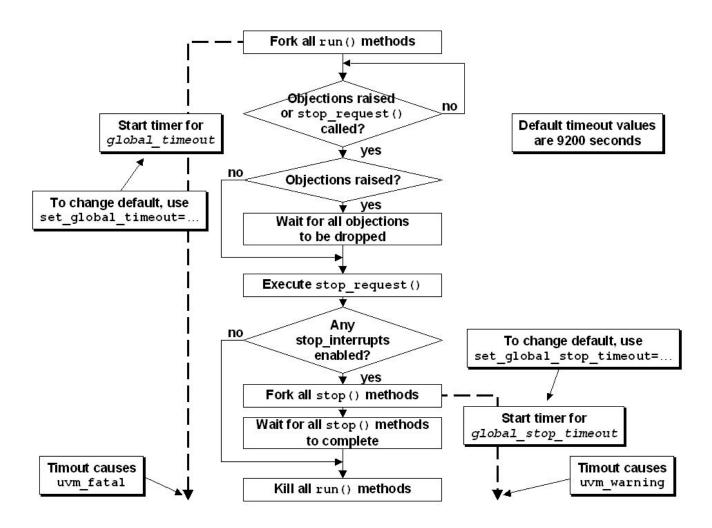

Figure 14 - run() phase execution flow diagram (with timeouts)

# **6.2 Stop-Interrupt Enabled Example**

The test3 code in Example 20 demonstrates the use of the enable\_stop\_interrupt bit and a local stop() task.

A test or component (thread) can interrupt the scheduled stopping of the **run()** phase by setting the **enable\_stop\_interrupt** bit at the beginning of the **run()** task in the test. Any thread that sets this bit should also override the default **stop()** task with functionality that shall be executed in the Stop-Interrupt Stage before this **run()** phase finishes.

The run() task in test3, shown in Example 20, has set the enable\_stop\_interrupt bit. Any thread that has this bit set will run the stop() task after a stop\_request is called. Whenever enable\_stop\_interrupt=1, the same thread typically includes a local stop() task that has important commands that should be executed before the end of the simulation, and these commands typically take additional simulation time before the run() phase is allowed to finish.

When test3 runs, the following sequence of actions will be executed:

run() phase starts at time 0ns (start of Active Stage).

test3 executes:

- run() task (starts running at time 0ns)
  - enable\_stop\_interrupt bit will be set (indicates that the test3 stop() task should interrupt and execute its code before the end of the run() phase.
  - Delays for 100ns.
  - Call the **global\_stop\_request()** command (causes end of Active Stage and start of Stop-Interrupt Stage).
- stop() task (starts running at time 100ns):
  - print a "stop task running" message.
  - delays for 100ns.
  - print a "stop task done" message.

run() phase finishes at time 200ns (end of both Stop-Interrupt Stage and run() phase).

```
class test3 extends uvm_test;
   `uvm_component_utils(test3)

env e;

function new (string name="test3", uvm_component parent);
   super.new(name, parent);
endfunction

function void build;
   super.build();
   e = env::type_id::create("e", this);
endfunction

task run;
   enable_stop_interrupt = '1;
   #100ns;
   global_stop_request();
```

```
endtask

task stop (string ph_name);
    `uvm_info("test3", "stop task running ...", UVM_LOW);
    #100ns;
    `uvm_info("test3", "stop task done", UVM_LOW);
    endtask
endclass
```

Example 20 - test3 with enabled stop() task

The printed messages and test3 UVM Report summary are shown in Figure 15. The first printed message came from the run\_test() command itself, the next two printed messages came from the stop() task in Example 20, and the UVM Report Summary came from the UVM report() phase at the end of the simulation.

```
UVM_INFO @ 0: reporter [RNTST] Running test test3...
UVM_INFO test3.sv(33) @ 100: uvm_test_top [test3] stop task running ...
UVM_INFO test3.sv(35) @ 200: uvm_test_top [test3] stop task done
 --- UVM Report Summary ---
  ** Report counts by severity
  UVM_INFO :
                3
  UVM_WARNING :
  UVM ERROR :
  UVM FATAL:
                 0
  ** Report counts by id
  [RNTST]
              1
  [test3]
              2
  ** Note: $finish ...
     Time: 200 ns
```

Figure 15 - test3 UVM reported output

The test in Example 20 executed the **run()** task code in the Active Stage of the **run()** phase, while the **stop()** task code executed in the Stop-Interrupt Stage of the **run()** phase as shown in Figure 16.

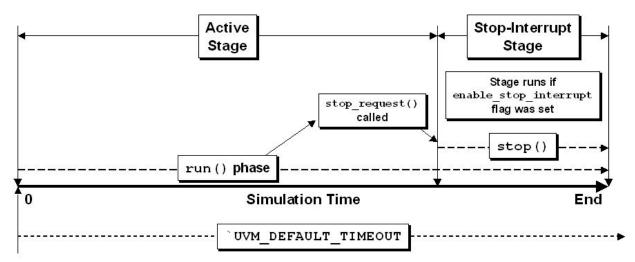

Figure 16 - (1) run() phase - Active Stage and Stop-Interrupt Stage

# **6.3** Stop\_Timeout Example

The test4 code in Example 22 demonstrates the use of the set\_global\_stop\_timeout() command in the top-level module and the stop() task timing out during execution of code during the Stop-Interrupt Stage.

The top module in Example 21 has issued the **set\_global\_stop\_timeout(50ns)** command, which means that if any thread executes code during the Stop-Interrupt Stage, the code must complete in less than 50ns otherwise a Stop-request timeout warning will be reported. **test4** will exceed the stop\_timeout limit and the warning will be reported.

As was done in the Stop-Interrupt Enabled example, the run() task in test4, shown in Example 22, has set the enable\_stop\_interrupt bit and a local stop() task includes a pair of uvm\_report\_info commands separated by a 100ns delay.

When **test4** runs, the following sequence of actions will be executed:

top module executes (starts running at time 0ns):

- initial block starts.
- Call the set\_global\_stop\_timeout(50ns) command.
- Call the run test() command.

run() phase starts at time Ons (start of Active Stage).

test4 executes:

- run() task (starts running at time 0ns)
  - enable\_stop\_interrupt bit will be set.
  - Delays for 100ns.
  - Call the **global\_stop\_request()** command (causes end of Active Stage and start of Stop-Interrupt Stage).
- stop() task (starts running at time 100ns):
  - print a "stop task running" message.
  - delays for 100ns.
  - UVM WARNING Stop-request timeout (reported at 150ns)

run() phase times out at time 150ns (terminates both Stop-Interrupt Stage and run() phase).

Example 21 - top module - set\_global\_stop\_timeout()

```
class test4 extends uvm test;
  `uvm component utils(test4)
  env e;
  function new (string name="test4", uvm_component parent);
    super.new(name, parent);
  endfunction
  function void build;
    super.build();
    e = env::type_id::create("e", this);
  endfunction
  task run;
    enable_stop_interrupt = '1;
    #100ns;
    global_stop_request();
  endtask
  task stop (string ph_name);
    uvm_report_info("test4", "stop task running ...");
    #100ns;
    uvm_report_info("test4", "stop task done");
  endtask
endclass
```

Example 22 - test4 - stop() task timeout

The printed messages are shown in Figure 17 (UVM Report summary not shown). The first printed message came from the run\_test() command itself, the next printed message came from the stop() task in Example 22, and the UVM\_WARNING timeout message came from the phase execution mechanism in uvm\_root. The UVM Report Summary (not shown) came from the UVM report() phase at the end of the simulation.

```
UVM_INFO @ 0: reporter [RNTST] Running test test4...

UVM_INFO @ 100: uvm_test_top [test4] stop task running ...

UVM_WARNING @ 150: reporter [STPTO] Stop-request timeout

of 50 expired. Stopping phase 'run'
```

Figure 17 - test4 UVM report output after Stop-request timeout

The **test4** example executed the **run()** task code in the Active Stage and the **stop()** task code in the Stop-Interrupt Stage before ending early with a UVM stop\_timeout warning also executed in the Stop-Interrupt Stage.

# 6.4 Global\_Timeout Example

The test5 code in Example 24 demonstrates the use of the set\_global\_stop\_timeout() command in the top-level module and the stop() task timing out during execution of code during the Stop-Interrupt Stage.

The top module in Example 23 has issued the set\_global\_stop\_timeout(100ns) command, which means that if any thread executes code during the Stop-Interrupt Stage, the code must complete in less than 100ns otherwise a Stop-request timeout warning will be reported. The top module also issued the set\_global\_timeout(550ns) command, which means that all the code must complete in less than 550ns otherwise a watchdog timeout (global\_timeout) error will be reported. test5 will exceed the global timeout limit and the error will be reported.

When test5 runs, the following sequence of actions will be executed:

top module executes (starts running at time 0ns):

- initial block starts.
  - Call the set\_global\_stop\_timeout(100ns) command.
  - Call the **set\_global\_timeout(550ns)** command.
  - Call the run\_test() command.

run() phase starts at time Ons (start of Active Stage).

test5 executes:

- run() task (starts running at time 0ns)
  - enable\_stop\_interrupt bit will be set.
  - Delays for 500ns.
  - Call the global\_stop\_request() command (causes end of Active Stage and start of Stop-Interrupt Stage).
- stop() task (starts running at time 500ns):
  - print a "stop task running" message.
  - delays for 200ns.
  - UVM ERROR global timeout (reported at 550ns)

run() phase times out at time 550ns (terminates both Stop-Interrupt Stage and run() phase).

```
module top;
  import uvm_pkg::*;
  import tb_pkg::*;

logic            clk;
  clkgen            ck (clk);

initial begin            set_global_stop_timeout(100ns);
       set_global_timeout(550ns);
  end

initial begin            run_test();
  end
endmodule
```

Example 23 - top module - set\_global\_stop\_timeout() & set\_global\_timeout()

```
class test5 extends uvm test;
  `uvm component utils(test5)
  env e;
  function new (string name="test5", uvm_component parent);
    super.new(name, parent);
  endfunction
  function void build;
    super.build();
    e = env::type_id::create("e", this);
  endfunction
  task run;
    enable_stop_interrupt = '1;
    #500ns;
    global_stop_request();
  endtask
  task stop (string ph_name);
    `uvm_info("test5", "stop task running ...", UVM_LOW);
    #200ns;
    `uvm_info("test5", "stop task done", UVM_LOW);
  endtask
endclass
```

Example 24 - test5 - times out due to set\_global\_timeout() set to 550ns

The printed messages are shown in Figure 18 (UVM Report summary not shown). The first printed message came from the run\_test() command itself, the next printed message came from the stop() task in Example 24, and the UVM\_ERROR timeout message came from the phase execution mechanism in uvm\_root.

```
UVM_INFO @ 0: reporter [RNTST] Running test test5...

UVM_INFO test5.sv(32) @ 500: uvm_test_top [test5] stop task running ...

UVM_ERROR @ 550: reporter [TIMOUT] Watchdog timeout of '550' expired.
```

Figure 18 - test5 UVM report output after Watchdog (global) timeout

The test5 example executed the run() task code in the Active Stage and the stop() task code in the Stop-Interrupt Stage before ending early with a UVM global\_timeout error also executed in the Stop-Interrupt Stage.

# **6.5** Delayed Global\_Timeout Example

The test6 code in Example 26 demonstrates the use of the set\_global\_stop\_timeout() command in the top-level module when the run\_test() command startup is delayed in the top module.

The top module in Example 25 has issued the set\_global\_stop\_timeout(100ns) and set\_global\_timeout(550ns) commands. In this example, the top module delays for 100ns before issuing the run\_test() command, which means that all the code must complete in less than 100ns + 550ns otherwise a watchdog timeout (global\_timeout) error will be reported. test6 will exceed the global\_timeout limit and the error will be reported at time 650ns.

When test6 runs, the following sequence of actions will be executed:

top module executes (starts running at time 0ns):

- initial block starts.
  - Call the set\_global\_stop\_timeout(100ns) command.
  - Call the set\_global\_timeout(550ns) command.
  - Delay for 100ns then call the **run\_test()** command.

run() phase starts at time 100ns (start of Active Stage).

test6 executes:

- run() task (starts running at time 100ns)
  - enable\_stop\_interrupt bit will be set.
  - Delays for 500ns.
  - Call the **global\_stop\_request()** command (causes end of Active Stage and start of Stop-Interrupt Stage).
- **stop()** task (starts running at time 600ns):
  - print a "stop task running" message.
  - delays for 200ns.
  - **UVM\_ERROR** global\_timeout (reported at 650ns)

run() phase times out at time 650ns (terminates both Stop-Interrupt Stage and run() phase).

Example 25 - top module - set\_global\_stop\_timeout(), set\_global\_timeout() and delayed startup

```
class test6 extends uvm_test;
  `uvm component utils(test6)
  env e;
  function new (string name="test6", uvm_component parent);
    super.new(name, parent);
  endfunction
  function void build;
    super.build();
    e = env::type_id::create("e", this);
  endfunction
  task run;
    enable_stop_interrupt = '1;
    #500ns;
    global_stop_request();
  endtask
  task stop (string ph name);
    `uvm_info("test6", "stop task running ...", UVM_LOW);
    `uvm_info("test6", "stop task done", UVM_LOW);
  endtask
endclass
```

Example 26 - test6 with run() and stop() tasks

The printed messages are shown in Figure 19 (UVM Report summary not shown). The first printed message came from the **run\_test()** command itself at time 100ns, the next printed message came 500ns later from the **stop()** task in Example 26, and the **UVM\_ERROR** timeout message came from the phase execution mechanism in **uvm\_root** at time 650ns.

```
UVM_INFO @ 100: reporter [RNTST] Running test test6...

UVM_INFO test6.sv(32) @ 600: uvm_test_top [test6] stop task running ...

UVM_ERROR @ 650: reporter [TIMOUT] Watchdog timeout of '550' expired.
```

Figure 19 - test6 UVM report output after Watchdog (global) timeout

The test6 example did not start the run() phase and global\_timeout counter until 100ns into the simulation, then test6 executed the run() task code in the Active Stage and the stop() task code in the Stop-Interrupt Stage before ending early with a UVM global\_timeout error also executed in the Stop-Interrupt Stage.

## 6.6 run() Task Sets Timeout Value Example

The test7 code in Example 28 demonstrates the use of the set\_global\_stop\_timeout() and the set\_global\_timeout() commands in the run() task of the test7 code instead of in the top-level module.

The **top** module in Example 27 is a simple **top** module with no timeout settings and no startup delays.

The test7 code has issued the set\_global\_stop\_timeout(100ns) and set\_global\_timeout(550ns) commands in the run() task. The problem with setting the global\_timeout in the run() task is that the timeout must be set before starting the run() task otherwise the global\_timeout will not work, which is what happens in this test. After the simulation passes the 550ns time without a global\_timeout, it will trigger the stop\_timeout, which can be set from the run() task.

When **test7** runs, the following sequence of actions will be executed:

run() phase starts at time 0ns (start of Active Stage). test7 executes:

- run() task (starts running at time 0ns)
  - Call the set\_global\_stop\_timeout(100ns) command.
  - Call the set\_global\_timeout(550ns) command (TOO LATE!)
  - Set the enable\_stop\_interrupt bit.
  - Delays for 500ns.
  - Call the **global\_stop\_request()** command (causes end of Active Stage and start of Stop-Interrupt Stage).
- stop() task (starts running at time 500ns):
  - print a "stop task running" message.
  - delays for 200ns.
  - **UVM\_WARNING** stop\_timeout (reported at 600ns)

run() phase times out at time 600ns (terminates both Stop-Interrupt Stage and run() phase).

Example 27 - Simple top module used for testing - no timeout values set and no startup delays

```
class test7 extends uvm_test;
  `uvm_component_utils(test7)
  env e;
  function new (string name="test7", uvm_component parent);
    super.new(name, parent);
  endfunction
  function void build;
    super.build();
    e = env::type_id::create("e", this);
  endfunction
  task run;
    set_global_stop_timeout(100ns);
    set global timeout(550ns);
    enable stop interrupt = '1;
    #500ns;
    global_stop_request();
  endtask
  task stop (string ph_name);
    `uvm_info("test7", "stop task running ...", UVM_LOW);
    `uvm_info("test7", "stop task done", UVM_LOW);
  endtask
endclass
```

Example 28 - BAD: test7 with & set\_global\_timeout() set in the run() task - too late

The printed messages are shown in Figure 20 (UVM Report summary not shown). The first printed message came from the **run\_test()** command itself, the next printed message came 500ns later from the **stop()** task in Example 28, and the **UVM\_WARNING** timeout message came from the phase execution mechanism in **uvm\_root** at time 600ns.

```
UVM_INFO @ 0: reporter [RNTST] Running test test7...

UVM_INFO test7.sv(34) @ 500: uvm_test_top [test7] stop task running ...

UVM_WARNING @ 600: reporter [STPTO] Stop-request timeout

of 100 expired. Stopping phase 'run'
```

Figure 20 - test7 UVM report output after Stop-request timeout

The test7 example shows that the global\_timeout limit must be set before executing the run() task, otherwise the setting will be too late and the global timeout counter will not start.

## 6.7 build() Phase Sets Global\_Timeout Value Example

The test8 code in Example 29 demonstrates the use of the the set\_global\_timeout() command in the build() method of the test8 code instead of in the run() task.

The top module used for this test is the same simple top module used with test7 (shown in Example 27).

The test8 code has issued the set\_global\_stop\_timeout(100ns) command in the run() task and has issued the set\_global\_timeout(550ns) command in the build() method. Although this coding style is not recommended, setting the global\_timeout in the build() method allows the setting to be active before executing the run() task; hence, the setting will be active. After the simulation reaches the 550ns time the global\_timeout, will trigger as expected.

When test8 runs, the following sequence of actions will be executed:

#### test8 executes:

build() phase starts at time 0ns.

• Call the **set\_global\_timeout(550ns)** command (ACTIVE!)

run() phase starts at time Ons (start of Active Stage).

- run() task (starts running at time 0ns)
  - Call the set\_global\_stop\_timeout(100ns) command.
  - Set the **enable** stop interrupt bit.
  - Delays for 500ns.
  - Call the **global\_stop\_request()** command (causes end of Active Stage and start of Stop-Interrupt Stage).
- stop() task (starts running at time 500ns):
  - print a "stop task running" message.
  - delays for 200ns.
  - **UVM\_ERROR** stop\_timeout (reported at 550ns)

run() phase times out at time 550ns (terminates both Stop-Interrupt Stage and run() phase).

```
class test8 extends uvm_test;
  `uvm_component_utils(test8)
  env e;
  function new (string name="test8", uvm_component parent);
    super.new(name, parent);
  endfunction
  function void build;
    super.build();
    e = env::type_id::create("e", this);
    set_global_timeout(550ns);
  endfunction
  task run;
    set global stop timeout(100ns);
    enable stop interrupt = '1;
    #500ns;
    global_stop_request();
  endtask
  task stop (string ph_name);
    `uvm_info("test8", "stop task running ...", UVM_LOW);
    #200ns;
    `uvm_info("test8", "stop task done", UVM_LOW);
  endtask
endclass
```

Example 29 - test8 with set global\_timeout() set in the build() method - stop-timeout is active

The printed messages are shown in Figure 21 (UVM Report summary not shown). The first printed message came from the run\_test() command itself, the next printed message came 500ns later from the stop() task in Example 29, and the UVM\_ERROR timeout message came from the phase execution mechanism in uvm\_root at time 550ns.

```
UVM_INFO @ 0: reporter [RNTST] Running test test8...

UVM_INFO test8.sv(34) @ 500: uvm_test_top [test8] stop task running ...

UVM_ERROR @ 550: reporter [TIMOUT] Watchdog timeout of '550' expired.
```

Figure 21 - test8 UVM report output after Watchdog (global) timeout

The **test8** example shows that the global\_timeout limit can be properly set in the **build()** phase, before executing the **run()** task in the **run()** phase. Although this style works, this is not necessarily a recommended coding style.

## **6.8 Raising And Dropping Objections Example**

The test9 code in Example 30 demonstrates the raising and dropping of objections in the run() task using the uvm\_test\_done.raise\_objection() / uvm\_test\_done.drop\_objection() commands respectively.

The top module used for this test is the same simple top module used with test7 (shown in Example 27).

The test9 code has issued the uvm\_test\_done.raise\_objection() / uvm\_test\_done.drop\_objection() commands in the run() task. Once an objection is raised, all objections must be dropped before an implicit global\_stop\_request() will force the Active Stage to complete. In test9, there is only one raised objection so once that objection is dropped, the Active Stage finishes.

When **test9** runs, the following sequence of actions will be executed:

#### test9 executes:

run() phase starts at time 0ns (start of Active Stage).

- run() task (starts running at time 0ns)
  - Call the uvm\_test\_done.raise\_objection() command.
  - Delays for 500ns.
  - Call the uvm\_test\_done.drop\_objection() command. All objections have been dropped because there was only one objection (causes implicit call to global\_stop\_request()), which causes the end of the Active Stage and start of Stop-Interrupt Stage).
- No active **stop()** task (starts running at time 500ns):

run() phase finishes at time 500ns (end of both Stop-Interrupt Stage and run() phase).

```
class test9 extends uvm_test;
   `uvm_component_utils(test9)
   env e;

function new (string name="test9", uvm_component parent);
   super.new(name, parent);
   endfunction

function void build;
   super.build();
   e = env::type_id::create("e", this);
   endfunction

task run;
   uvm_test_done.raise_objection();
   #500ns;
   uvm_test_done.drop_objection();
   endtask
endclass
```

Example 30 - test9 with raise\_objection()/drop\_objection() to terminate the test

The printed messages are shown in Figure 22 (UVM Report summary not shown). The first printed message came from the **run\_test()** command itself, the next printed message came 500ns later and is the **TEST\_DONE** message, which shows that the dropping of all objections has forced an implicit call to the **global\_stop\_request()** command.

```
UVM_INFO @ 0: reporter [RNTST] Running test test9...
UVM_INFO @ 500: uvm_test_done [TEST_DONE]
    All end_of_test objections have been dropped.
    Calling global_stop_request()
```

Figure 22 - test9 UVM report output after all objections were dropped

The test9 example shows that after all objections have been dropped that there is an implicit call to the global\_stop\_request() command, which will terminate the Active Stage of the run() phase.

Later tests will show that any active Objections-Raised threads will take control of when the Active Stage completes.

## **6.9** Raising And Dropping Multiple Objections Example

The **test10** code in Example 31 demonstrates the raising and dropping of objections from different components. Example 31 includes the code for the **test10** test and a testbench environment component (**env**).

The top module used for this test is the same simple top module used with test7 (shown in Example 27).

The test10 code has issued the uvm\_test\_done.raise\_objection() uvm test done.drop objection() commands in the run() task. The environment env component has also issued the uvm\_test\_done.raise\_objection() uvm\_test\_done.drop\_objection() commands in its local copy of the run() task. Once an objection is raised, all objections must be dropped before an implicit global stop request() will force the Active Stage to complete. The test10 run() task drops its objection at time 500ns, while the **env run()** task drops its objection at 700ns. The last dropped objection happens at time 700ns so that is when the Active Stage finishes. It is not necessarily recommended to override the run() task in the environment component, but since uvm env is derived from the uvm component class, it is possible to add a **run()** task to the environment.

When **test10** runs, the following sequence of actions will be executed:

### test10 executes:

run() phase starts at time Ons (start of Active Stage).

- test10 run() task (starts running at time 0ns)
  - Call the uvm\_test\_done.raise\_objection() command.
  - Delays for 500ns.
  - Calls the uvm\_test\_done.drop\_objection() command at 500ns.
- env run() task (starts running at time 0ns)
  - Call the uvm\_test\_done.raise\_objection() command.
  - Delays for 700ns.
  - Calls the uvm\_test\_done.drop\_objection() command at 700ns.
  - All objections have now been dropped (causes implicit call to **global\_stop\_request()**), which causes the end of the Active Stage and start of Stop-Interrupt Stage).
- No active **stop()** task (starts running at time 700ns):

run() phase finishes at time 700ns (end of both Stop-Interrupt Stage and run() phase).

```
class env extends uvm_env;
  `uvm_component_utils(env)
  function new (string name, uvm_component parent=null);
    super.new(name, parent);
  endfunction
  task run;
    uvm_test_done.raise_objection();
    #700ns;
    uvm_test_done.drop_objection();
  endtask
endclass
class test10 extends uvm_test;
  `uvm_component_utils(test10)
  env e;
  function new (string name="test10", uvm_component parent);
    super.new(name, parent);
  endfunction
  function void build;
    super.build();
    e = env::type_id::create("e", this);
  endfunction
  task run;
    uvm test done.raise objection();
    uvm_test_done.drop_objection();
  endtask
endclass
```

Example 31 - test10 & env with raise\_objection()/drop\_objection() - last drop ends test

The printed messages are shown in Figure 23 (UVM Report summary not shown). The first printed message came from the **run\_test()** command itself, the next printed message came 700ns later and is the **TEST\_DONE** message, which shows that the dropping of all objections has forced an implicit call to the **global\_stop\_request()** command.

```
UVM_INFO @ 0: reporter [RNTST] Running test test10...

UVM_INFO @ 700: uvm_test_done [TEST_DONE]

All end_of_test objections have been dropped.

Calling global_stop_request()
```

Figure 23 - test10 UVM report output after all objections were dropped

The test10 example shows that after all objections have been dropped that there is an implicit call to the global\_stop\_request() command, which will terminate the Active Stage of the run() phase.

## 6.10 Multiple Objections And forever-Loop Example

The test11 code in Example 33 demonstrates the raising and dropping of objections from different components and how they interact with another component that is executing forever-loop code a another run() task. Example 32 includes the code for a testbench driver component (tb\_driver) and Example 33 includes the code for the test11 test and environment component (env).

The top module used for this test is the same simple top module used with test7 (shown in Example 27).

The test11 code has issued the uvm\_test\_done.raise\_objection() uvm\_test\_done.drop\_objection() commands in the run() task. The environment env also issued the uvm\_test\_done.raise\_objection() component uvm\_test\_done.drop\_objection() commands in its local copy of the run() task. The testbench driver tb driver has a run() task that is executing a forever loop, but has no objections. Once an objection is raised, all objections must be dropped before an implicit global\_stop\_request() will force the Active Stage to complete. The test11 run() task drops its objection at time 500ns, while the **env run()** task drops its objection at 811ns. Dropping of all objections has forced an implicit call to the global\_stop\_request() command at 811ns, which does not require the tb driver run() task to complete, so even though the tb driver run() task may continue to run, the Active Stage completes with the last dropped objection and the Stop-Interrupt stage can now start. In test11, there are no enabled stop() tasks, so the run() phase finishes right after the Active Stage finishes.

When **test11** runs, the following sequence of actions will be executed:

### test11 executes:

run() phase starts at time Ons (start of Active Stage).

- test11 run() task (starts running at time 0ns)
  - Call the uvm\_test\_done.raise\_objection() command.
  - Delays for 500ns.
  - Calls the uvm\_test\_done.drop\_objection() command at 500ns.
- **tb\_driver run()** task (starts running at time 0ns)
  - **forever**-loop cycles every 120ns and prints a repeating message. The **forever**-loop keeps running until the **run()** phase finishes.
- env run() task (starts running at time 0ns)
  - Call the uvm\_test\_done.raise\_objection() command.
  - Delays for 811ns.
  - Calls the uvm\_test\_done.drop\_objection() command at 811ns.
  - All objections have now been dropped (causes implicit call to **global\_stop\_request()**), which causes the end of the Active Stage and start of Stop-Interrupt Stage).
- No active **stop()** task (starts running at time 811ns):

run() phase finishes at time 700ns (end of both Stop-Interrupt Stage and run() phase).

```
class tb_driver extends uvm_driver;
  `uvm_component_utils(tb_driver)
  function new (string name, uvm_component parent);
    super.new(name, parent);
  endfunction
  function void build;
    super.build();
  endfunction
  task run();
    forever begin
    #120 `uvm_info("tb_driver", "driver run() loop", UVM_LOW);
    end
  endtask
  task stop(string ph_name);
    `uvm_info("tb_driver", "start of stop task", UVM_LOW);
    #1000 `uvm_info("tb_driver", "end
                                         of stop task", UVM_LOW);
  endtask
endclass
  Example 32 - test11 - tb_driver with forever loop (loop will be cancelled when all objections are dropped)
class env extends uvm env;
  `uvm_component_utils(env)
  tb_driver drv;
  function new (string name, uvm_component parent=null);
    super.new(name, parent);
    drv = tb_driver::type_id::create("drv", this);
  endfunction
  task run;
    uvm_test_done.raise_objection();
    #811ns uvm_test_done.drop_objection();
  endtask
endclass
class test11 extends uvm_test;
  `uvm_component_utils(test11)
  env e;
  function new (string name="test11", uvm_component parent);
    super.new(name, parent);
  endfunction
  function void build;
    super.build();
    e = env::type_id::create("e", this);
  endfunction
  task run;
    uvm_test_done.raise_objection();
    #500ns uvm_test_done.drop_objection();
  endtask
endclass
```

Example 33 - test11 - env and test11 raise and drop objections

The printed messages are shown in Figure 24 (UVM Report summary not shown). The first printed message came from the **run\_test()** command itself. The next six printed messages came at 120ns intervals from the **tb\_driver** component. The next printed message came 811ns after the start of the Active Stage and is the **TEST\_DONE** message, which shows that the dropping of all objections has forced an implicit call to the **global\_stop\_request()** command, even though the **forever** loop continued to run.

```
UVM_INFO @ 0: reporter [RNTST] Running test test11...

UVM_INFO tb_driver.sv(25) @ 120: uvm_test_top.e.drv [tb_driver] driver run() loop

UVM_INFO tb_driver.sv(25) @ 240: uvm_test_top.e.drv [tb_driver] driver run() loop

UVM_INFO tb_driver.sv(25) @ 360: uvm_test_top.e.drv [tb_driver] driver run() loop

UVM_INFO tb_driver.sv(25) @ 480: uvm_test_top.e.drv [tb_driver] driver run() loop

UVM_INFO tb_driver.sv(25) @ 600: uvm_test_top.e.drv [tb_driver] driver run() loop

UVM_INFO tb_driver.sv(25) @ 720: uvm_test_top.e.drv [tb_driver] driver run() loop

UVM_INFO @ 811: uvm_test_done [TEST_DONE]

All end_of_test objections have been dropped.

Calling global_stop_request()
```

Figure 24 - test11 UVM report output after all objections were dropped

The test11 example shows that after all objections have been dropped that there is an implicit call to the global\_stop\_request() command, which will terminate the Active Stage of the run() phase, even if there was a forever loop running in another run() task.

## **6.11** Multiple Objections Then Stop-Interrupt Activity Example

The **test12** code in Example 34 demonstrates the raising and dropping of objections from different components and how they interact with another component that has another **run()** task that is executing a **forever**-loop and an enabled **stop()** task in that same component. Example 34 includes the code for the **test12** test, a testbench driver component (**tb\_driver**) and environment component (**env**).

The top module used for this test is the same simple top module used with test? (shown in Example 27).

The test12 code the uvm\_test\_done.raise\_objection() has issued uvm\_test\_done.drop\_objection() commands in the run() task. The environment env also issued the uvm\_test\_done.raise\_objection() uvm\_test\_done.drop\_objection() commands in its local copy of the run() task. The testbench driver tb driver has a run() task that is executing a forever loop, but has no objections. The same tb\_driver also has an enabled stop() task that runs another 1,000ns before returning. Once an objection is raised, all objections must be dropped before an implicit global stop request() will force the Active Stage to complete. The test12 run() task drops its objection at time 500ns, while the **env run()** task drops its objection at 811ns. Dropping of all objections has forced an implicit call to the global\_stop\_request() command at 811ns,

which does not require the **tb\_driver run()** task to complete, so even though the **tb\_driver run()** task continues to run into the Stop-Interrupt Stage, the Active Stage completes with the last dropped objection and the Stop-Interrupt stage can now start. In **test12**, there is an enabled **stop()** task, so the **run()** phase does not finish until after the **tb\_driver stop()** task has finished. Throughout the Stop-Interrupt Stage, the **forever** loop continues to run and print its periodic repeating message.

When **test12** runs, the following sequence of actions will be executed:

### test12 executes:

run() phase starts at time Ons (start of Active Stage).

- test12 run() task (starts running at time Ons)
  - Call the uvm test done.raise objection() command.
  - Delays for 500ns.
  - Calls the uvm\_test\_done.drop\_objection() command at 500ns.
- **tb\_driver run()** task (starts running at time 0ns)
  - **forever**-loop cycles every 120ns and prints a repeating message. The **forever**-loop keeps running throughout the Stop-Interrupt Stage.
  - stop() task (starts running at time 811ns).
  - print a "start of stop task " message
  - Delays for 1,000ns.
  - print an "end of stop task" message at 1,811ns.
- env run() task (starts running at time 0ns)
  - Call the uvm\_test\_done.raise\_objection() command.
  - Delays for 811ns.
  - Calls the **uvm test done.drop objection()** command at 811ns.
  - All objections have now been dropped (causes implicit call to global\_stop\_request()), which causes the end of the Active Stage and start of Stop-Interrupt Stage).
- tb driver stop() task (finishes at 1,811ns):

run() phase finishes at time 1,811ns (end of both Stop-Interrupt Stage and run() phase).

```
class tb_driver extends uvm_driver;
   `uvm_component_utils(tb_driver)

function new (string name, uvm_component parent);
   super.new(name, parent);
endfunction

function void build;
   super.build();
endfunction

task run();
   enable_stop_interrupt = '1;
```

```
forever begin
      #120 `uvm_info ("tb_driver", "driver run() loop", UVM_LOW);
  endtask
  task stop(string ph_name);
    `uvm_info("tb_driver", "start of stop task", UVM_LOW);
    #1000;
    `uvm_info("tb_driver", "end of stop task", UVM_LOW);
  endtask
endclass
class env extends uvm_env;
  `uvm_component_utils(env)
  tb driver drv;
  function new (string name, uvm component parent=null);
    super.new(name, parent);
    drv = tb_driver::type_id::create("drv", this);
  endfunction
  task run;
    uvm_test_done.raise_objection();
    #811ns;
    uvm_test_done.drop_objection();
  endtask
endclass
class test12 extends uvm test;
  `uvm_component_utils(test12)
  env e;
  function new (string name="test12", uvm_component parent);
    super.new(name, parent);
  endfunction
  function void build;
    super.build();
    e = env::type_id::create("e", this);
  endfunction
  task run;
    uvm_test_done.raise_objection();
    #500ns;
    uvm_test_done.drop_objection();
  endtask
endclass
```

Example 34 - test12 - tb\_driver with cancelled forever loop but still executes stop() task

The printed messages are shown in Figure 25 (UVM Report summary not shown). The first printed message came from the run\_test() command itself. The next six printed messages came at 120ns intervals from the tb\_driver component. The next printed message came 811ns after the start of the Active Stage and is the TEST\_DONE message, which shows that the dropping of all objections has forced an implicit call to the global\_stop\_request() command, even though the forever loop continued to run. The next message came from the tb\_driver stop() task while the tb\_driver run() task continued to execute the forever loop. The next nine printed messages continued to come at 120ns intervals from the tb\_driver component, while the last printed message came from the tb\_driver stop() task just before the Stop-Interrupt Stage finished.

```
UVM INFO @ 0: reporter [RNTST] Running test test12...
UVM_INFO tb_driver.sv(26) @ 120: uvm_test_top.e.drv [tb_driver] driver run() loop
UVM INFO tb driver.sv(26) @ 240: uvm test top.e.drv [tb driver] driver run() loop
UVM INFO tb driver.sv(26) @ 360: uvm test top.e.drv [tb driver] driver run() loop
UVM_INFO tb_driver.sv(26) @ 480: uvm_test_top.e.drv [tb_driver] driver run() loop
UVM_INFO tb_driver.sv(26) @ 600: uvm_test_top.e.drv [tb_driver] driver run() loop
UVM_INFO tb_driver.sv(26) @ 720: uvm_test_top.e.drv [tb_driver] driver run() loop
UVM_INFO @ 811: uvm_test_done [TEST_DONE]
        All end_of_test objections have been dropped.
        Calling global_stop_request()
UVM_INFO tb_driver.sv(31) @ 811: uvm_test_top.e.drv [tb_driver] start of stop task
UVM_INFO tb_driver.sv(26) @ 840: uvm_test_top.e.drv [tb_driver] driver run() loop
UVM_INFO tb_driver.sv(26) @ 960: uvm_test_top.e.drv [tb_driver] driver run() loop
UVM_INFO tb_driver.sv(26) @ 1080: uvm_test_top.e.drv [tb_driver] driver run() loop
UVM INFO tb driver.sv(26) @ 1200: uvm test top.e.drv [tb driver] driver run() loop
UVM_INFO tb_driver.sv(26) @ 1320: uvm_test_top.e.drv [tb_driver] driver run() loop
UVM_INFO tb_driver.sv(26) @ 1440: uvm_test_top.e.drv [tb_driver] driver run() loop
UVM INFO tb driver.sv(26) @ 1560: uvm test top.e.drv [tb driver] driver run() loop
UVM_INFO tb_driver.sv(26) @ 1680: uvm_test_top.e.drv [tb_driver] driver run() loop
UVM_INFO tb_driver.sv(26) @ 1800: uvm_test_top.e.drv [tb_driver] driver run() loop
UVM_INFO tb_driver.sv(33) @ 1811: uvm_test_top.e.drv [tb_driver] end of stop task
```

Figure 25 - test12 UVM report output after all objections were dropped and stop() task completed

The test12 example shows that after all objections have been dropped that there is an implicit call to the global\_stop\_request() command, which will terminate the Active Stage of the run() phase, even if there was a forever loop running in another run() task. It also shows that even though test12 entered the Stop-Interrupt Stage for the next 1,000ns, that the run() task forever loop continued to run throughout the Stop-Interrupt stage. It can be seen that not all run() tasks have to finish before the Stop-Interrupt Stage activity can commence.

## **6.12** Dropped Objection And Early global\_stop\_request() Example

The test13 code in Example 36 demonstrates that the raising and dropping of even a single objection will disable an Active Stage call to global\_stop\_request() from a run() task in the test. Example 35 includes the code for a testbench driver component (tb\_driver) and Example 36 includes the code for the test13 test and environment component (env).

The top module used for this test is the same simple top module used with test7 (shown in Example 27).

The environment env component has issued the uvm\_test\_done.raise\_objection() / uvm\_test\_done.drop\_objection() commands in its local copy of the run() task. The test13 code has issued a global\_stop\_request() command in its run() task before the env issued the drop objection command. The testbench driver tb\_driver has a run() task that is executing a forever loop, but has no objections. Once an objection is raised, all objections must be dropped before an implicit global\_stop\_request() will force the Active Stage to complete. The test13 call to global\_stop\_request() happened while there was an active raised objection, so the test13 global\_stop\_request() command was effectively ignored until all objections were dropped. In test13, there are no enabled stop() tasks, so the run() phase finishes right after the Active Stage finishes.

When test13 runs, the following sequence of actions will be executed:

### test13 executes:

run() phase starts at time Ons (start of Active Stage).

- test13 run() task (starts running at time Ons)
  - Delays for 100ns.
  - Calls the global\_stop\_request() command at 100ns (ignored)
- **tb\_driver run()** task (starts running at time 0ns)
  - **forever**-loop cycles every 120ns and prints a repeating message. The **forever**-loop keeps running throughout the Active Stage.
- env run() task (starts running at time 0ns)
  - Call the uvm\_test\_done.raise\_objection() command.
  - Delays for 811ns.
  - Calls the uvm\_test\_done.drop\_objection() command at 811ns.
  - All objections have now been dropped (causes implicit call to global\_stop\_request()), which causes the end of the Active Stage and start of Stop-Interrupt Stage).
- No active **stop()** task (starts running at time 811ns):

run() phase finishes at time 811ns (end of both Stop-Interrupt Stage and run() phase).

```
class tb_driver extends uvm_driver;
  `uvm_component_utils(tb_driver)
  function new (string name, uvm_component parent);
    super.new(name, parent);
  endfunction
  function void build;
    super.build();
  endfunction
  task run();
    forever begin
      #120 `uvm_info("tb_driver", "driver run() loop", UVM_LOW);
    end
  endtask
endclass
  Example 35 - test13 - tb_driver with forever loop (loop will be cancelled when all objections are dropped)
class env extends uvm_env;
  `uvm_component_utils(env)
  tb_driver drv;
  function new (string name, uvm_component parent=null);
    super.new(name, parent);
    drv = tb_driver::type_id::create("drv", this);
  endfunction
  task run;
    uvm_test_done.raise_objection();
    #811ns;
    uvm_test_done.drop_objection();
  endtask
endclass
class test13 extends uvm test;
  `uvm_component_utils(test13)
  env e;
  function new (string name="test13", uvm_component parent);
    super.new(name, parent);
  endfunction
  function void build;
    super.build();
    e = env::type_id::create("e", this);
  endfunction
  task run;
    #100ns;
    global_stop_request();
  endtask
endclass
```

Example 36 - test13 - global\_stop\_request() ignored until env drops objections

The printed messages are shown in Figure 26 (UVM Report summary not shown). The first printed message came from the run\_test() command itself. The next six printed messages came at 120ns intervals from the tb\_driver component. The next printed message came 811ns after the start of the Active Stage and is the TEST\_DONE message, which shows that the dropping of all objections has forced an implicit call to the global\_stop\_request() command, even though the forever loop continued to run. NOTE: there was a call to global\_stop\_request() at 100ns, but the command was ignored until all objections were dropped. The final message makes reference to the "Previous call to global\_stop\_request()," which is "now (being) honored."

```
UVM_INFO @ 0: reporter [RNTST] Running test test13...

UVM_INFO tb_driver.sv(25) @ 120: uvm_test_top.e.drv [tb_driver] driver run() loop

UVM_INFO tb_driver.sv(25) @ 240: uvm_test_top.e.drv [tb_driver] driver run() loop

UVM_INFO tb_driver.sv(25) @ 360: uvm_test_top.e.drv [tb_driver] driver run() loop

UVM_INFO tb_driver.sv(25) @ 480: uvm_test_top.e.drv [tb_driver] driver run() loop

UVM_INFO tb_driver.sv(25) @ 600: uvm_test_top.e.drv [tb_driver] driver run() loop

UVM_INFO tb_driver.sv(25) @ 720: uvm_test_top.e.drv [tb_driver] driver run() loop

UVM_INFO @ 811: uvm_test_done [TEST_DONE]

All end_of_test objections have been dropped.

Previous call to global_stop_request() will now be honored.
```

Figure 26 - test13 UVM report output after all objections were dropped

The test13 example shows that explicit calls to global\_stop\_request() are ignored if there are any raised objections. Only after all objections have been dropped is there an implicit call to the global\_stop\_request() command, which will terminate the Active Stage of the run() phase.

### 6.13 Dropped Objection And Late global stop request() Example

The test14 code in Example 38 demonstrates that the raising and dropping of even a single objection will disable any future call to global\_stop\_request() from a run() task in the test. Example 37 includes the code for a testbench driver component (tb\_driver) and Example 38 includes the code for the test14 test and environment component (env).

The top module used for this test is the same simple top module used with test7 (shown in Example 27).

The environment env component has issued the uvm\_test\_done.raise\_objection() / uvm\_test\_done.drop\_objection() commands in its local copy of the run() task. The test14 code has issued a global\_stop\_request() command in its run() task after the env issued the drop objection command. The testbench driver tb\_driver has a run() task that is executing a forever loop, but has no objections. Once an objection is raised, all objections must be dropped before an implicit global\_stop\_request() will force the Active Stage to complete. The test14 call to global\_stop\_request() happened after there was an active raised objection, so

the test14 global\_stop\_request() command was never executed. In test14, there are no enabled stop() tasks, so the run() phase finishes right after the Active Stage finishes.

When **test14** runs, the following sequence of actions will be executed:

#### test14 executes:

run() phase starts at time Ons (start of Active Stage).

- test14 run() task (starts running at time 0ns)
  - Delays for 1,000ns.
  - Calls the global\_stop\_request() command at 1,000ns (too late run() phase has already completed)
- **tb\_driver run()** task (starts running at time 0ns)
  - **forever**-loop cycles every 120ns and prints a repeating message. The **forever**-loop keeps running throughout the Active Stage.
- env run() task (starts running at time 0ns)
  - Call the uvm\_test\_done.raise\_objection() command.
  - Delays for 811ns.
  - Calls the uvm\_test\_done.drop\_objection() command at 811ns.
  - All objections have now been dropped (causes implicit call to global\_stop\_request()), which causes the end of the Active Stage and start of Stop-Interrupt Stage).
- No active **stop()** task (starts running at time 811ns):

run() phase finishes at time 811ns (end of both Stop-Interrupt Stage and run() phase).

```
class tb_driver extends uvm_driver;
   `uvm_component_utils(tb_driver)

function new (string name, uvm_component parent);
   super.new(name, parent);
endfunction

function void build;
   super.build();
endfunction

task run();
   forever begin
     #120 `uvm_info("tb_driver", "driver run() loop", UVM_LOW);
   end
endtask
endclass
```

Example 37 - test14 - tb\_driver with forever loop (loop will be cancelled when all objections are dropped)

```
class env extends uvm_env;
  `uvm_component_utils(env)
  tb driver drv;
  function new (string name, uvm_component parent=null);
    super.new(name, parent);
    drv = tb_driver::type_id::create("drv", this);
  endfunction
  task run;
    uvm_test_done.raise_objection();
    #811ns uvm_test_done.drop_objection();
  endtask
endclass
class test14 extends uvm_test;
  `uvm component utils(test14)
  env e;
  function new (string name="test14", uvm_component parent);
    super.new(name, parent);
  endfunction
  function void build;
    super.build();
    e = env::type_id::create("e", this);
  endfunction
  task run;
    #1000ns global_stop_request();
  endtask
endclass
```

Example 38 - test14 - global\_stop\_request() comes too late after all objections dropped and is ignored

The printed messages are shown in Figure 27 (UVM Report summary not shown). The first printed message came from the run\_test() command itself. The next six printed messages came at 120ns intervals from the tb\_driver component. The next printed message came 811ns after the start of the Active Stage and is the TEST\_DONE message, which shows that the dropping of all objections has forced an implicit call to the global\_stop\_request() command, even though the forever loop continued to run. NOTE: there was a call to global\_stop\_request() at 1,000ns, but the command came after the run() phase had finished.

```
UVM_INFO @ 0: reporter [RNTST] Running test test14...

UVM_INFO tb_driver.sv(25) @ 120: uvm_test_top.e.drv [tb_driver] driver run() loop

UVM_INFO tb_driver.sv(25) @ 240: uvm_test_top.e.drv [tb_driver] driver run() loop

UVM_INFO tb_driver.sv(25) @ 360: uvm_test_top.e.drv [tb_driver] driver run() loop

UVM_INFO tb_driver.sv(25) @ 480: uvm_test_top.e.drv [tb_driver] driver run() loop

UVM_INFO tb_driver.sv(25) @ 600: uvm_test_top.e.drv [tb_driver] driver run() loop

UVM_INFO tb_driver.sv(25) @ 720: uvm_test_top.e.drv [tb_driver] driver run() loop

UVM_INFO @ 811: uvm_test_done [TEST_DONE]

All end_of_test objections have been dropped.

Calling global_stop_request()
```

Figure 27 - test14 UVM report output after all objections were dropped

The test14 example shows that after all objections have been dropped there is an implicit call to the global\_stop\_request() command, which will terminate the Active Stage of the run() phase.

### 7. SUMMARY & GUIDELINES

The UVM (and OVM) **run()** phase is composed of two stages: the Active Stage that runs unconditionally, and the Stop-Interrupt Stage that executes conditionally if any **enable\_stop\_interrupt** bits were set during the Active Stage.

There are three types of threads that can be started at the beginning of the Active Stage when the run\_test() command is executed. These threads are the *Non-Stopping* threads, *Stop-Request* threads and *Objections-Raised* threads.

If there are any Objections-Raised threads, the <code>global\_stop\_request()</code> command is largely ignored. For this reason, the <code>global\_stop\_request()</code> command is probably not the best way to terminate the Active Stage of the <code>run()</code> phase. All it takes is a single Objections-Raised thread to invalidate all of the <code>global\_stop\_request()</code> commands in all of the Stop-Request threads. The Stop-Request threads effectively become Non-Stopping threads if there are any active Objection-Raised threads.

UVM testbench development follows a different coding pattern than the typical Verilog testbench style. Understanding the differences will help the UVM verification engineer to successfully build efficient UVM tests that gracefully terminate without timing out. To help build correct UVM testbenches, we offer the following guidelines to successfully setup UVM tests that gracefully terminate.

Guideline: Do not use a \$finish command in a UVM testbench. If executed, the \$finish command will abort the UVM run() phase and never execute the post-run() phases.

Guideline: Do not place any global\_stop\_request() or \$finish command in the top module after the run\_test() command. The stop or finish command will never execute and the simulation will either hang or timeout.

Guideline: In general, avoid using the global\_stop\_request() command. This command does not work if any active objections have been raised and its apparent failure to terminate at the expect time is a point of global\_stop\_confusion!

Guideline: Use uvm\_test\_done.raise\_objection() / uvm\_test\_done.drop\_objection() commands in all test and component run() tasks to control when that test or component has finished its testing activity.

The next two guidelines only apply to OVM testbenches. UVM 1.0 best practices discourage use of the enable\_stop\_interrupt bit and stop() task. UVM 1.0 has multiple new run() phases to replace the need for a stop-interrupt stage in the run() phase.

Guideline: When using the stop interrupt capabilities, set the enable\_stop\_interrupt bit at the beginning of the run() task. Setting this bit will allow the run() phase to execute the Stop-Interrupt Stage.

Guideline: Any test or component that sets the enable\_stop\_interrupt bit should also include a stop() task to describe the testing activity that should be executed during the Stop-Interrupt Stage of the run() phase.

UVM simulations rarely hang, but if the tests are improperly terminated, the simulations will run for a very long time and appear to be hung. A good test will never need to set either the phase\_timeout or stop\_timeout limits. The test will properly execute and gracefully terminate on its own. If the simulation run seems to be hanging, then the timeout limits can be added to check for a never-ending test.

Guideline: Do not call the **set\_global\_timeout()** command in the **run()** task (it is too late to become active)

Guideline: Place the set\_global\_timeout() and set\_global\_stop\_timeout() commands in an initial block in the top module before calling the run\_test() command.

Following these guidelines will help avoid frustration related to improper UVM test termination.

### 8. ACKNOWLEDGMENTS

Our thanks to our colleague Kelly Larson for sharing useful comments and feedback during the development of this paper. Also thanks to our colleague Mike Horn for sharing important information related to the use of the run\_test() command and new phase information related to the pending UVM 1.0 release. Also thanks to Heath Chambers and Anders Nordstrom for corrections and comments that helped clarify ambiguities in the original paper.

### 9. REFERENCES

- [1] "IEEE Standard For SystemVerilog Unified Hardware Design, Specification and Verification Language," IEEE Computer Society, IEEE, New York, NY, IEEE Std 1800-2009. http://standards.ieee.org/findstds/standard/1800-2009.html
- [2] Mark Glasser, "Open Verification Methodology Cookbook", Springer, <a href="www.springeronline.com">www.springeronline.com</a>, 1st Edition., 2009. ISBN: 978-1-4419-0967-1 Free downloadable PDF Version at: <a href="http://verification-academy.mentor.com/content/open-verification-methodology-advanced-ovm-uvm-module">http://verification-academy.mentor.com/content/open-verification-methodology-advanced-ovm-uvm-module</a>
- [3] Mentor Graphics Corp. 10 Dec 2010. EOT/Guide. http://uvm.mentor.com/mc/EOT/ovm\_test\_done
- [4] Mentor Graphics Corp. 28 Feb 2011. *UVM/OVM Methodology Cookbook*. <a href="http://uvm.mentor.com/uvm/EOT/Guide">http://uvm.mentor.com/uvm/EOT/Guide</a>
- [5] Mike Horn personal communication.
- [6] Natural Docs open-source documentation generator for multiple programming languages, <a href="https://www.naturaldocs.org">www.naturaldocs.org</a>
- [7] OVM Class Reference, Version 2.1.1, March 2010. In OVM source code: ovm-2.1.1/OVM\_Reference.pdf
- [8] OVM 2.1.1 kit includes OVM base class libraries Free downloads <u>www.ovmworld.org</u> (choose Download).
- [9] ovm-2.1.1/src/base/ovm\_root.svh comments in the source code file.
- [10] Universal Verification Methodology (UVM) 1.0 EA Class Reference, May 2010, Accellera, Napa, CA. In UVM source code: uvml.0ea/uvm\_reference\_guide\_1.0\_ea.pdf
- [11] Universal Verification Methodology (UVM) 1.0 Class Reference, February 2011, Accellera, Napa, CA. <a href="https://www.accellera.org/home">www.accellera.org/home</a> (choose Download UVM Reference Manual 1.0)
- [12] UVM 1.0EA (Early Adopter) kit includes UVM base class libraries Free downloads <u>www.uvmworld.org</u> (choose Download).

[13] uvml.0ea/src/base/uvm\_root.svh - comments in the source code file.

### 10. AUTHOR & CONTACT INFORMATION

**Cliff Cummings**, President of Sunburst Design, Inc., is an independent EDA consultant and trainer with 29 years of ASIC, FPGA and system design experience and 19 years of SystemVerilog, synthesis and methodology training experience.

Mr. Cummings has presented more than 100 SystemVerilog seminars and training classes in the past eight years and was the featured speaker at the world-wide SystemVerilog NOW! seminars.

Mr. Cummings has participated on every IEEE & Accellera SystemVerilog, SystemVerilog Synthesis, SystemVerilog committee, and has presented more than 40 papers on SystemVerilog & SystemVerilog related design, synthesis and verification techniques.

Mr. Cummings holds a BSEE from Brigham Young University and an MSEE from Oregon State University.

Sunburst Design, Inc. offers World Class Verilog & SystemVerilog training courses. For more information, visit the www.sunburst-design.com web site.

Email address: <a href="mailto:cliffc@sunburst-design.com">cliffc@sunburst-design.com</a>

**Tom Fitzpatrick**, Verification Technologist and Editor of Verification Horizons at Mentor Graphics. Design and verification expert using SystemVerilog; developing, educating and writing about industry standards.

Email address: top\_fitzpatrick@mentor.com

An updated version of this paper can be downloaded from the web sites:

www.sunburst-design.com/papers

#### 11. Revisions

After the first publication of this paper, there have been updates to the following revisions. Each of the following revision subsections describe the changes that were made to each revision.

# 11.1 Revision 1.1 (February 2011) - What Changed?

Minor typo corrections were made within the contents of the paper and the font sizes were made larger than the fonts that were required with the original DVCon submission to make the paper easier to read.

In the example code, replaced calls to uvm\_report\_info() methods with calls to the recommended `uvm\_info() macros, which automatically add file and line numbers to the reported messages.

Added more references to the fact that this version of the paper is based on UVM 1.0EA.

Added information that UVM source files are extracted automatically using NaturalDocs to create the UVM Reference Manual.

Added important phase-name / method-name information at the beginning of section 3.

Modified the final guidelines to reflect that UVM 1.0 now discourages the use of the enable\_stop\_interrupt bit and stop() task.